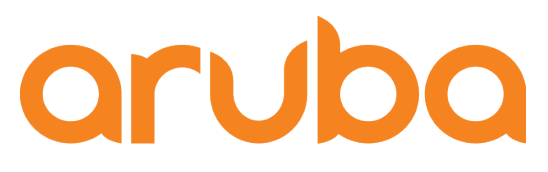

# Aruba Central PoC Integrating Purple

Adolfo Bolivar January 2019

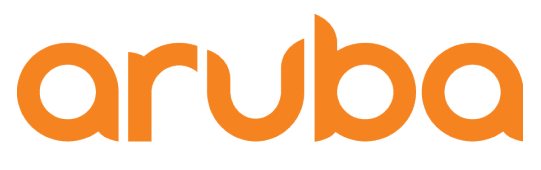

# Agenda

- Setup Guest WiFi on Aruba Central and points to Purple Cloud service
- Setup Purple Dashboard
- Test Guest Access

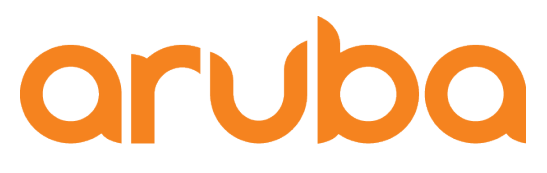

# Task: Setup Guest WiFi on Aruba Central and points to Purple Cloud service

# Create new WiFi network

#### **aruba** Central

**THE CURRENT APP<br>THE WIRELESS MANAGEMENT** 

#### Q Search Current App Find devices, clients and networks

Networks Add and edit networks

**Access Points** View APs and set device parameters

**RF** Set Aruba Adaptive Radio Management

Wireless IDS/IPS Manage intrustion detection and prevention

Security Set advanced security parameters

**VPN** Manage controller VPN connections

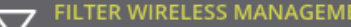

Home CI 159 (3 Total Devices | 1 Offline APs | 0 Offline SWITCHES | 0 Offline GATEWAYS)

Networks

#### **Networks**

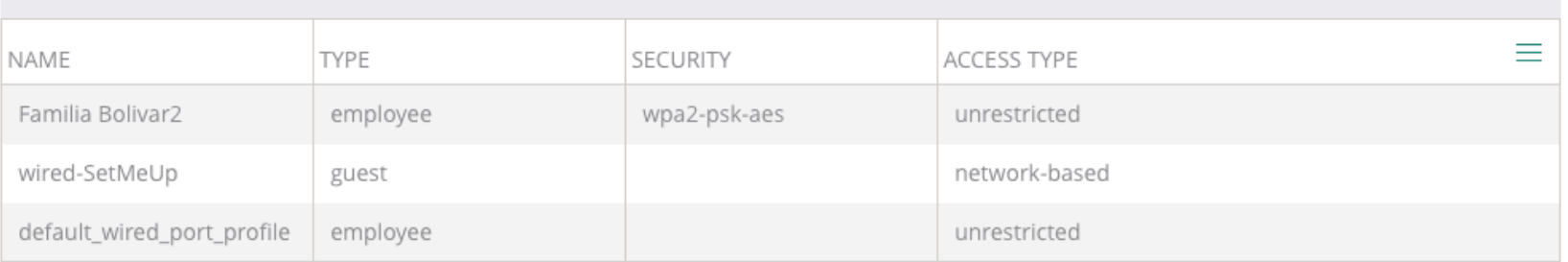

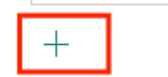

### Set WiFi as Guest

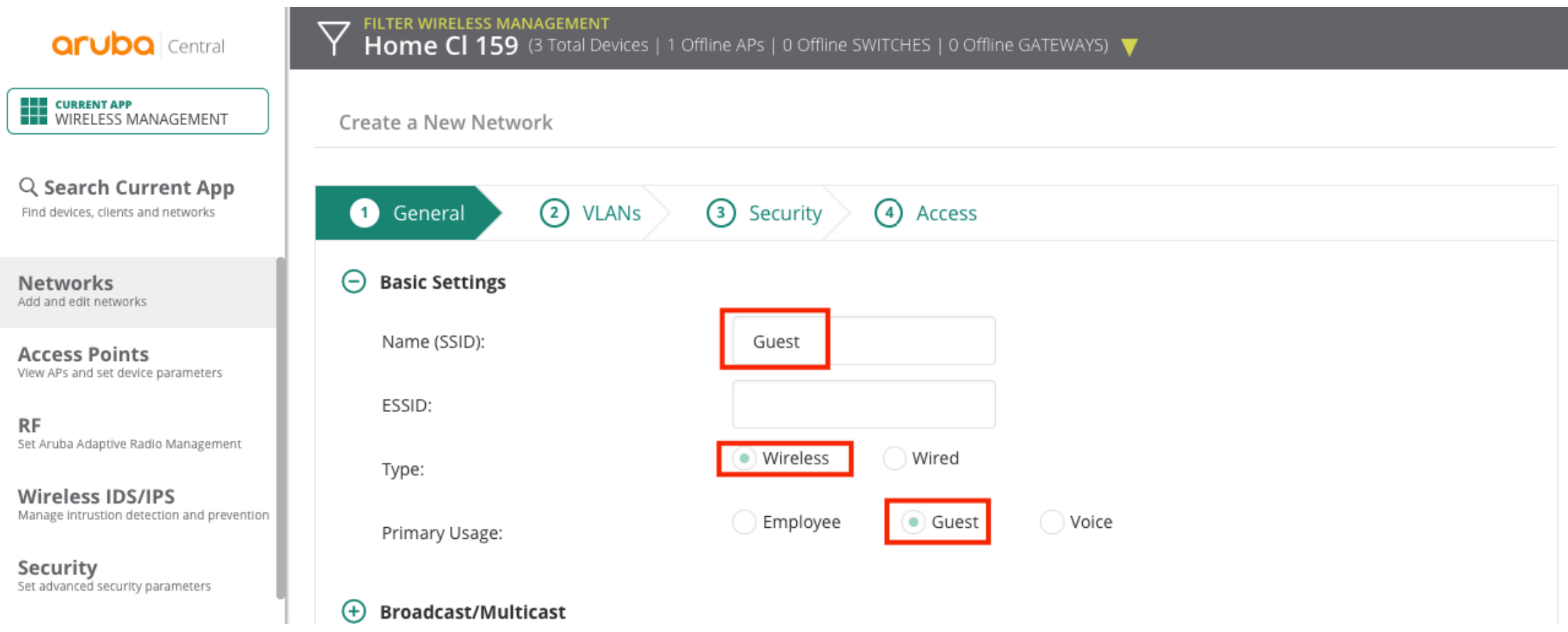

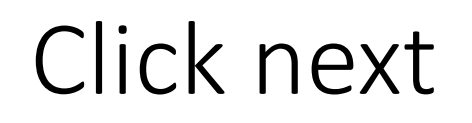

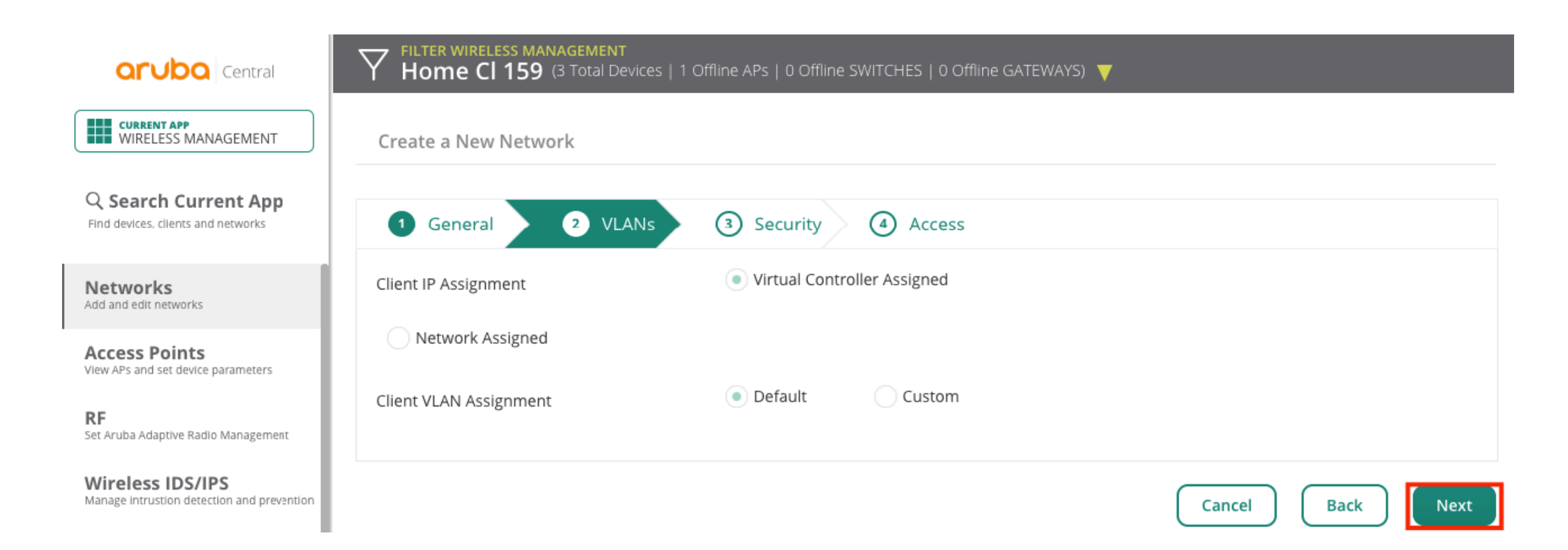

# Set Splash Page as External, create new profile

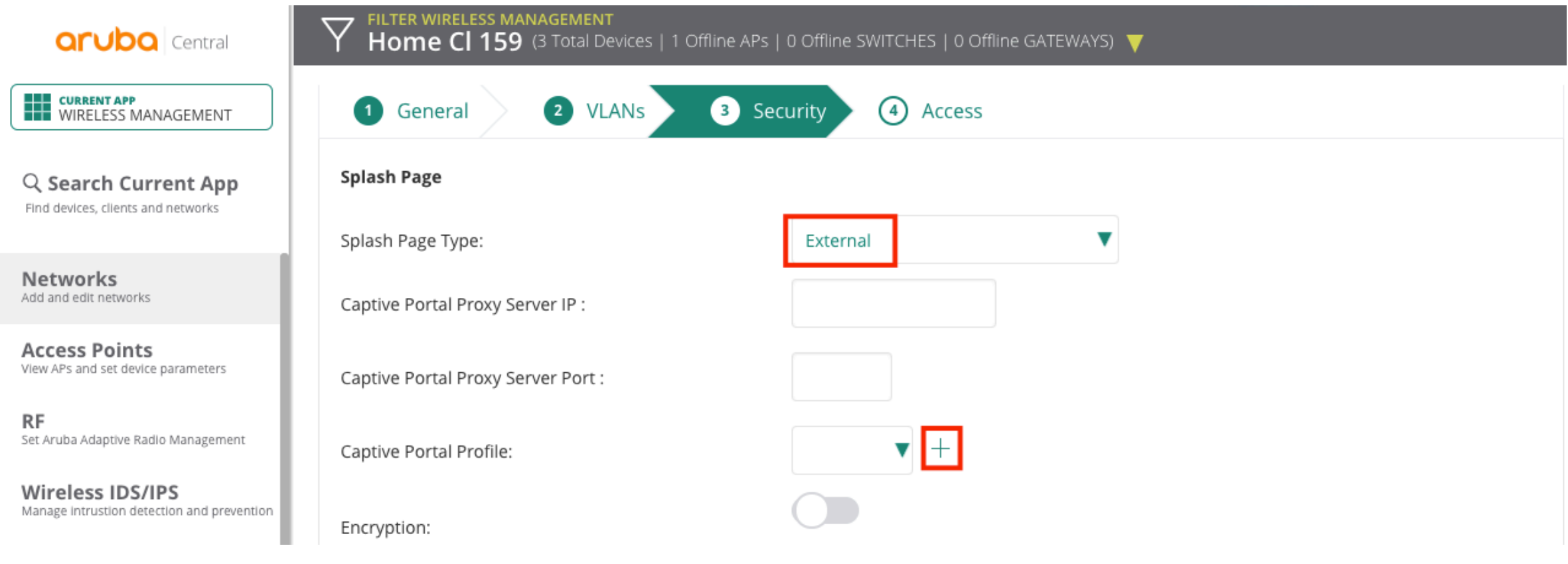

# New Captive portal profile

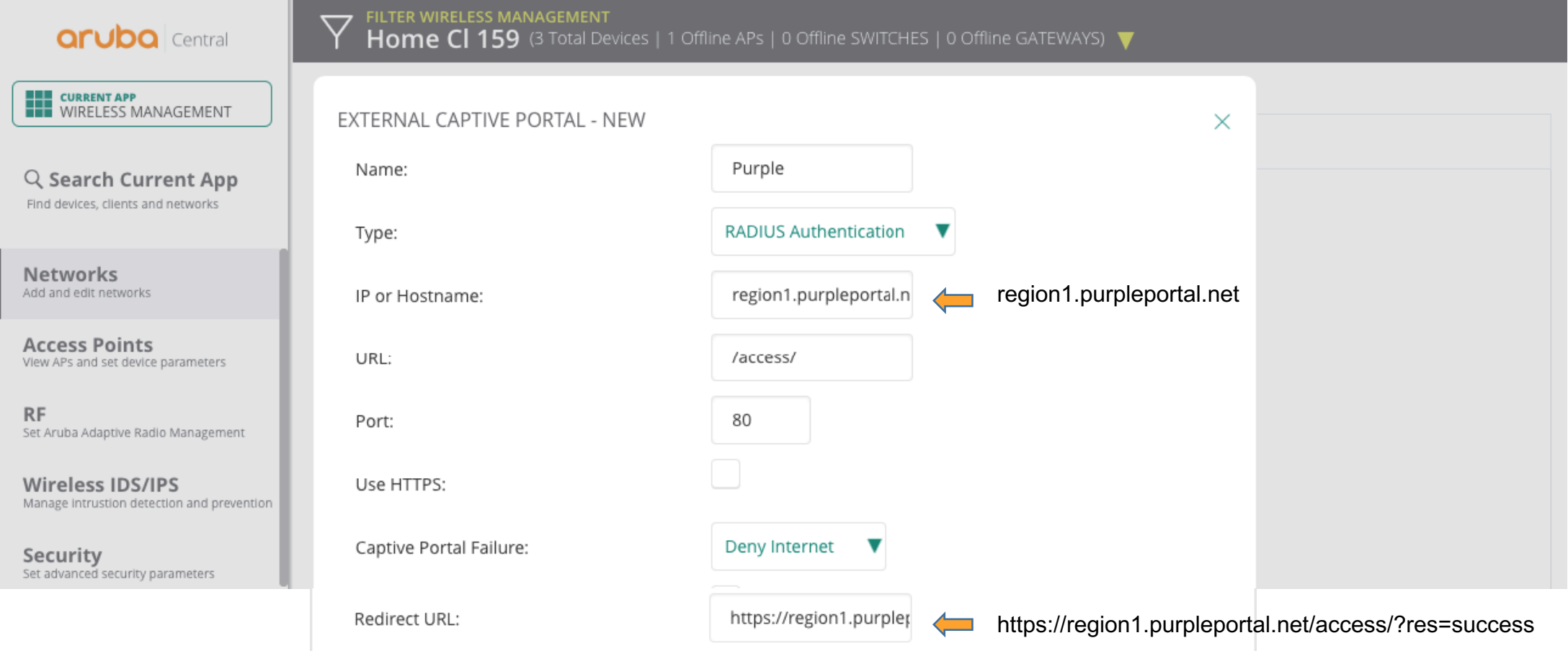

# Add Authentication server

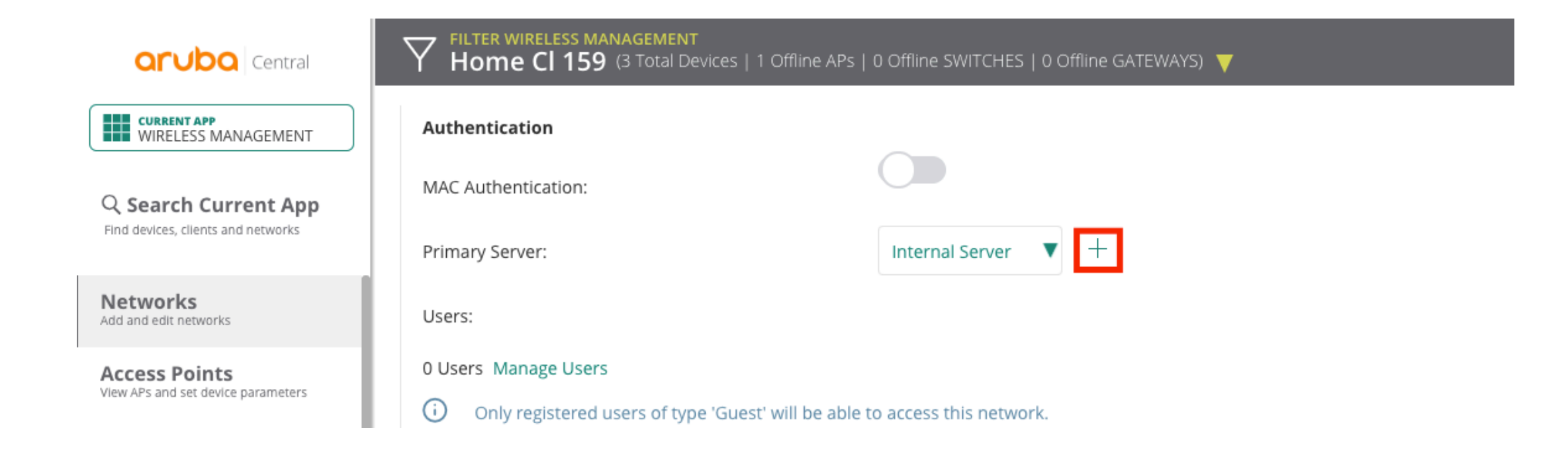

# Enter Primary Server information

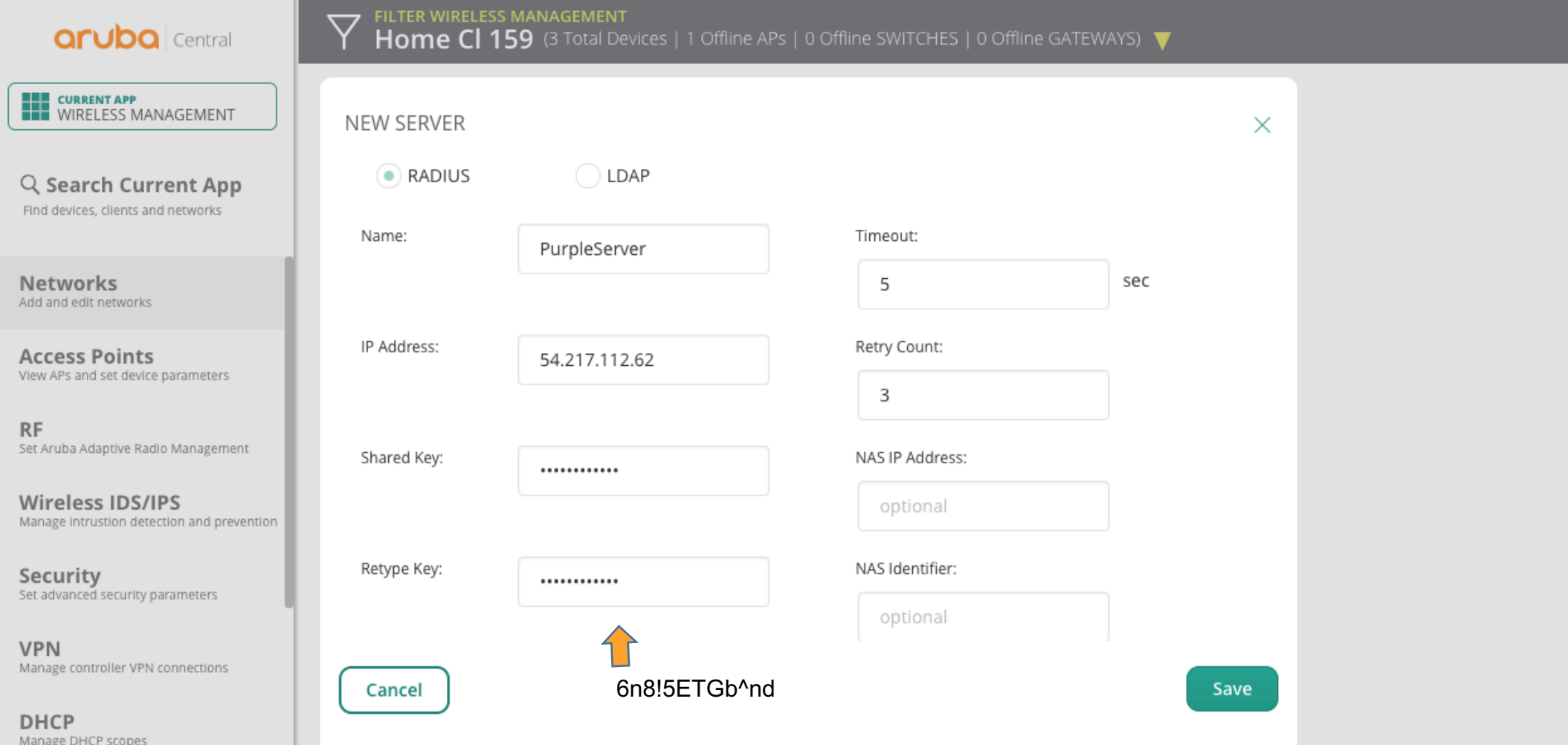

# Add Authentication server

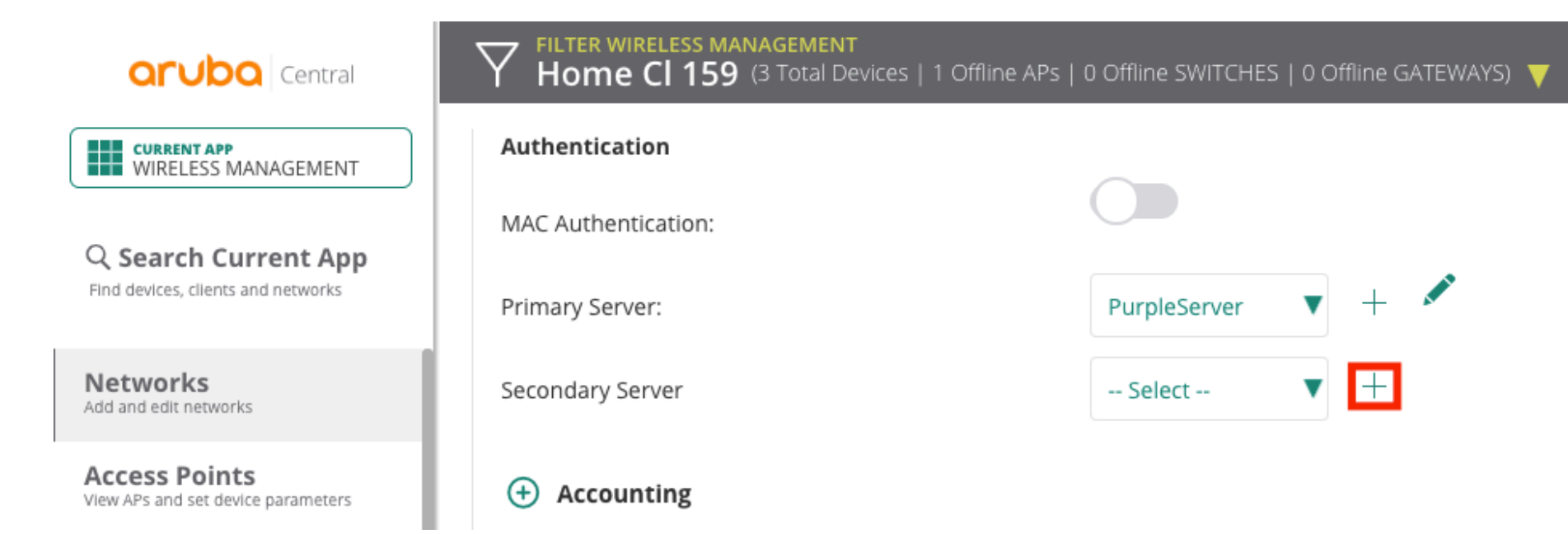

# Enter Secondary Server information

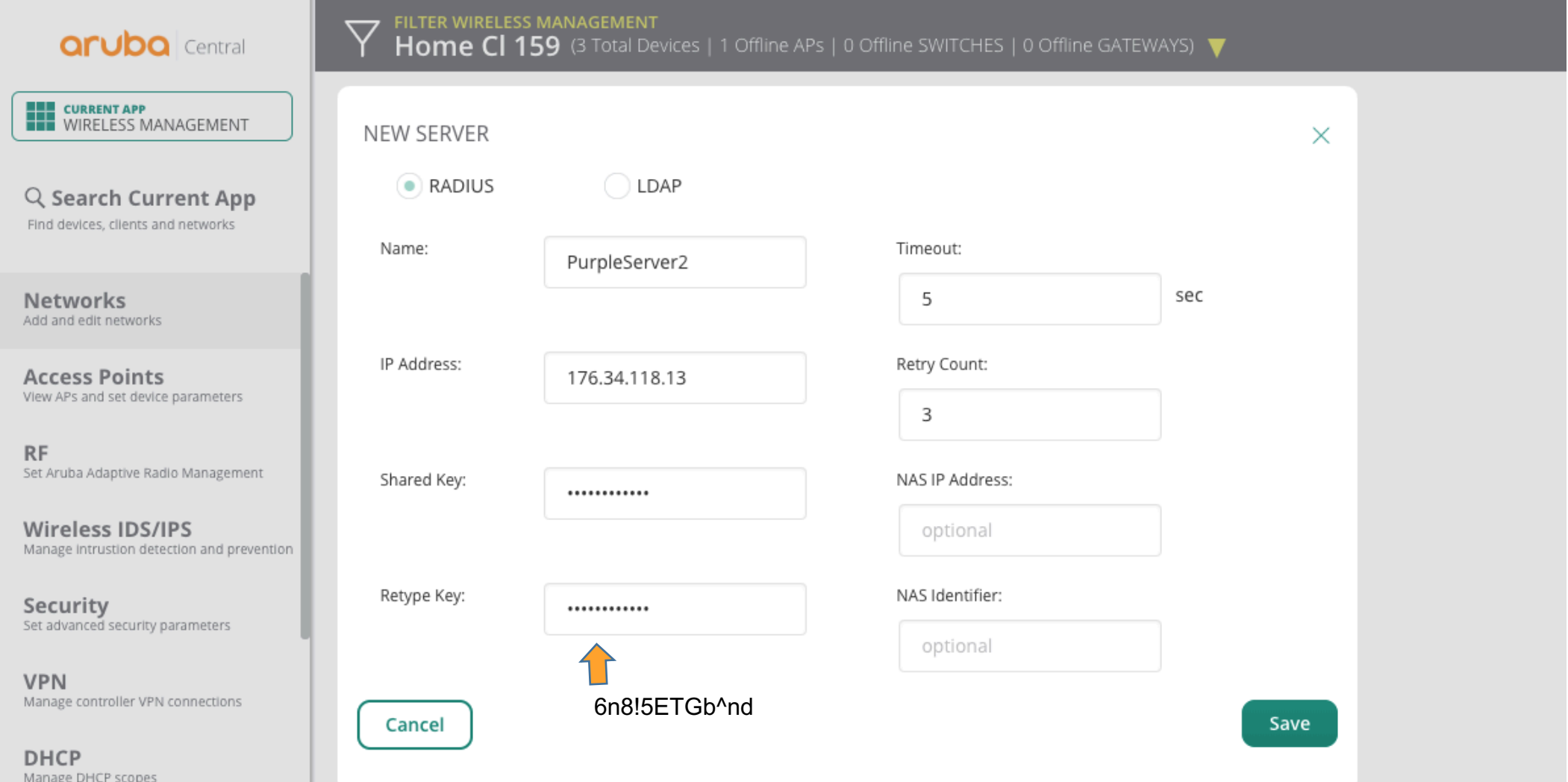

# Enable Accouting

FILTER WIRELESS MANAGEMENT<br>Home CI 159 (3 Total Devices | 1 Offline APs | 0 Offline SWITCHES | 0 Offline GATEWAYS)  $\overline{\phantom{a}}$ **aruba** Central  $\ominus$  Accounting **THE CURRENT APP<br>THE WIRELESS MANAGEMENT** ACCOUNTING: Use authentication servers Q Search Current App Find devices, clients and networks Accounting Mode: Authentication Networks Accounting Interval: 3 Min Add and edit networks **Access Points**  $(f)$  Walled Garden View APs and set device parameters Disable if uplink type is  $\bigoplus$ **RF** Set Aruba Adaptive Radio Management  $\ominus$  Advanced **Wireless IDS/IPS** Manage intrustion detection and prevention 24 Reauth Interval: hrs Security Set advanced security parameters Blacklisting: **VPN** Manage controller VPN connections Enforce DHCP: **DHCP** > Use IP for Calling Station ID: Manage DHCP scopes ?  $\overline{\mathbb{C}}$ Need Help?  $\land$ 

# Add whitelist sites

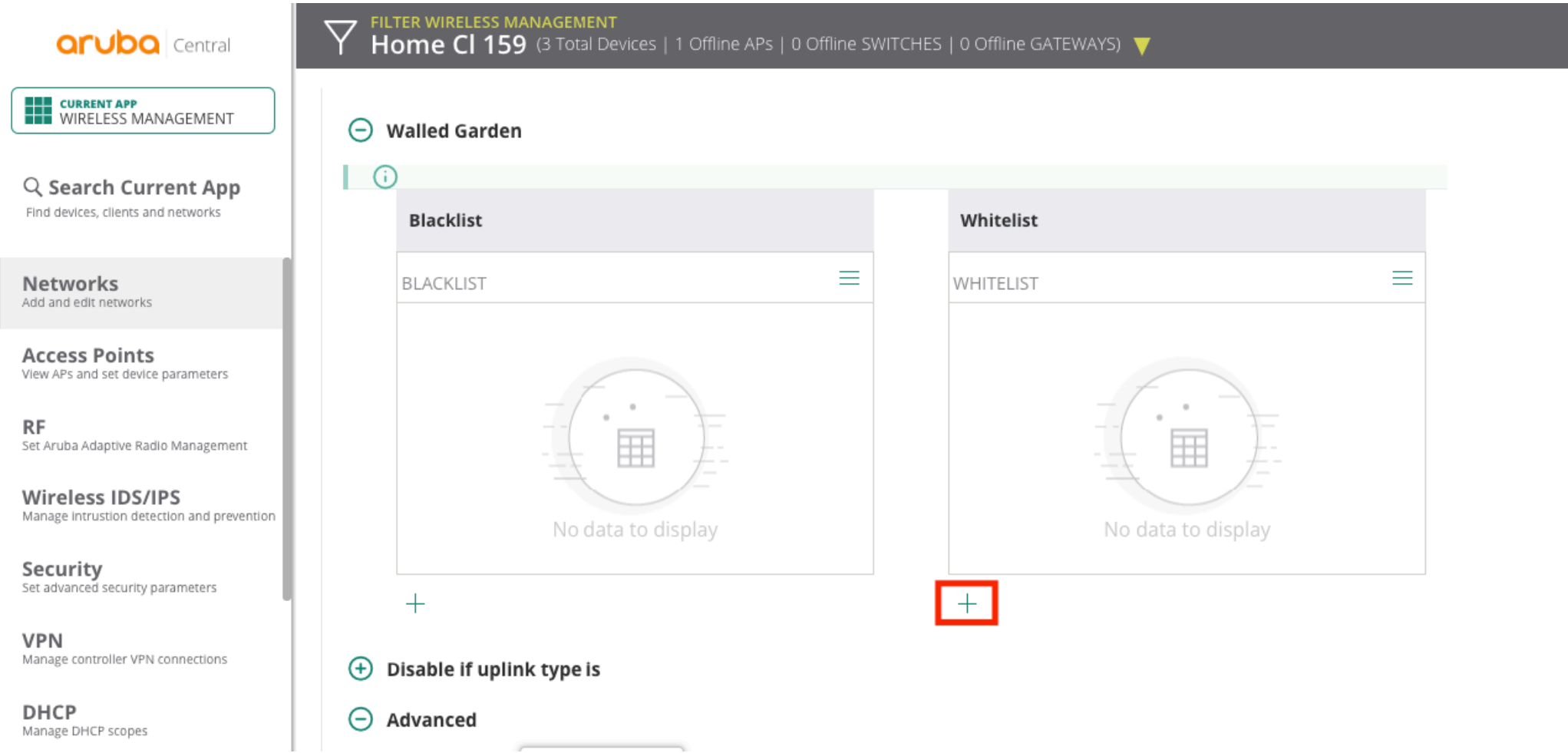

# Whitelist domains

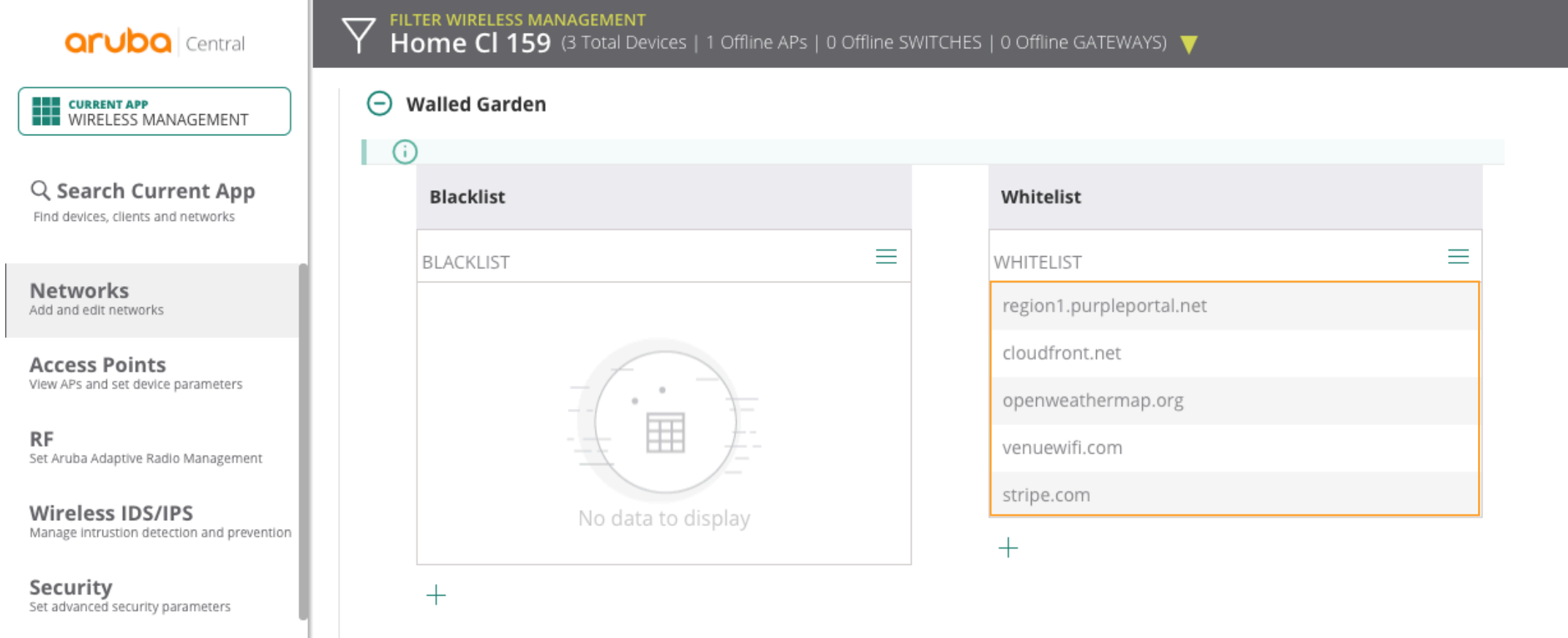

### Role Based Access

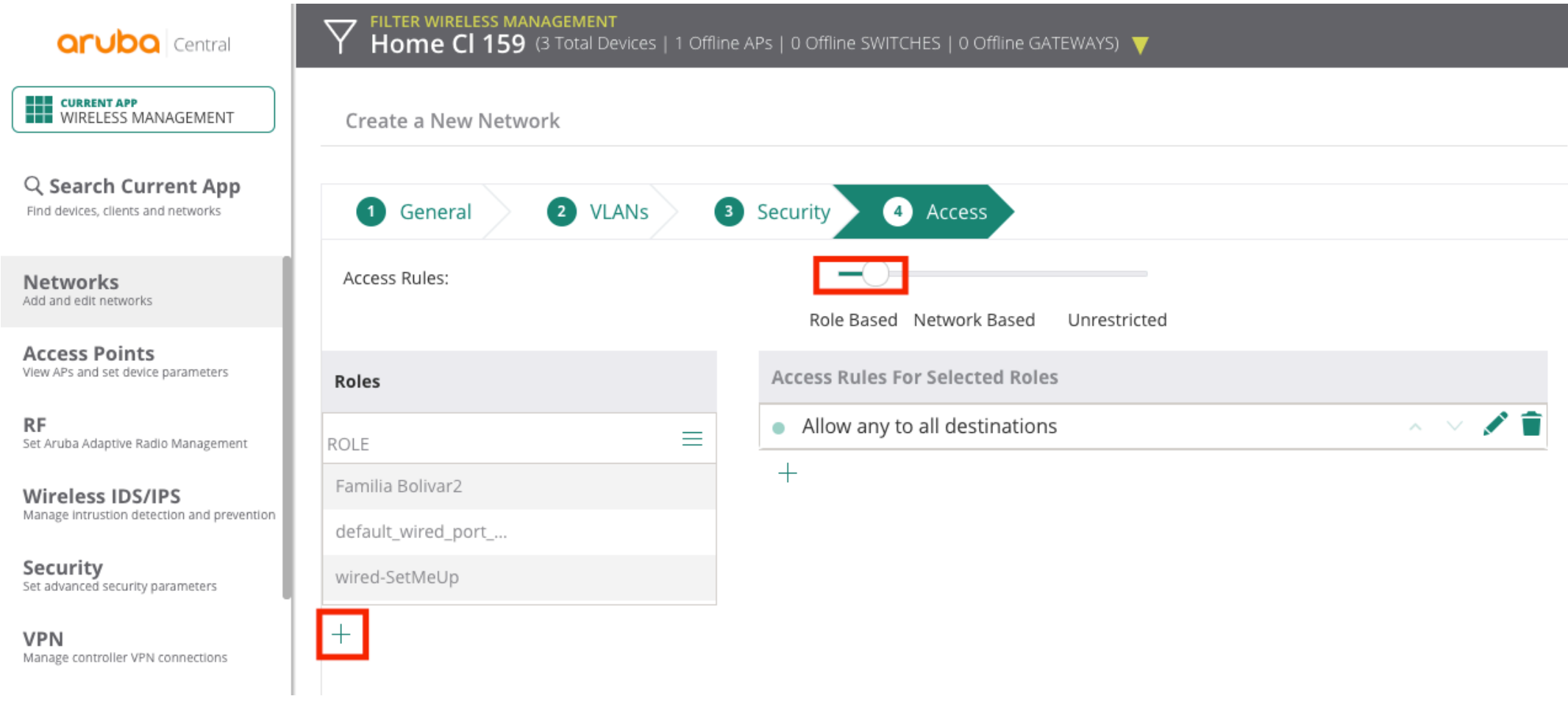

# Enter new Role

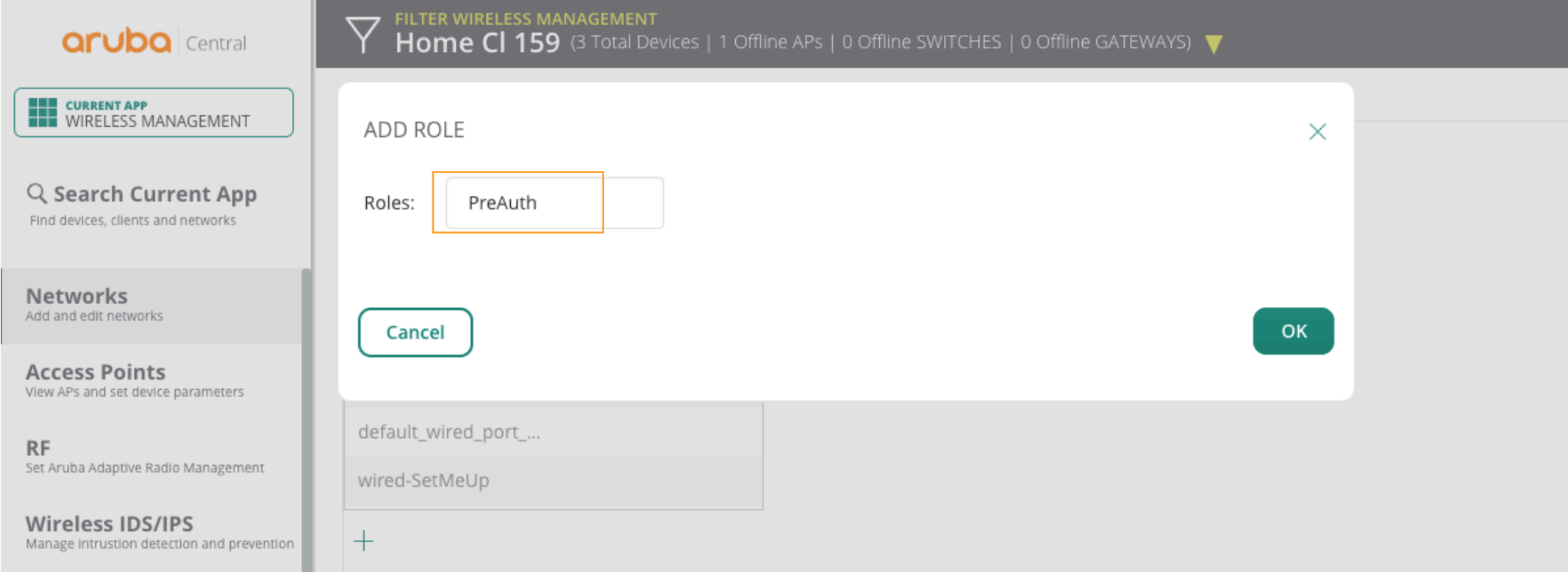

# Add rules for PreAuth Role

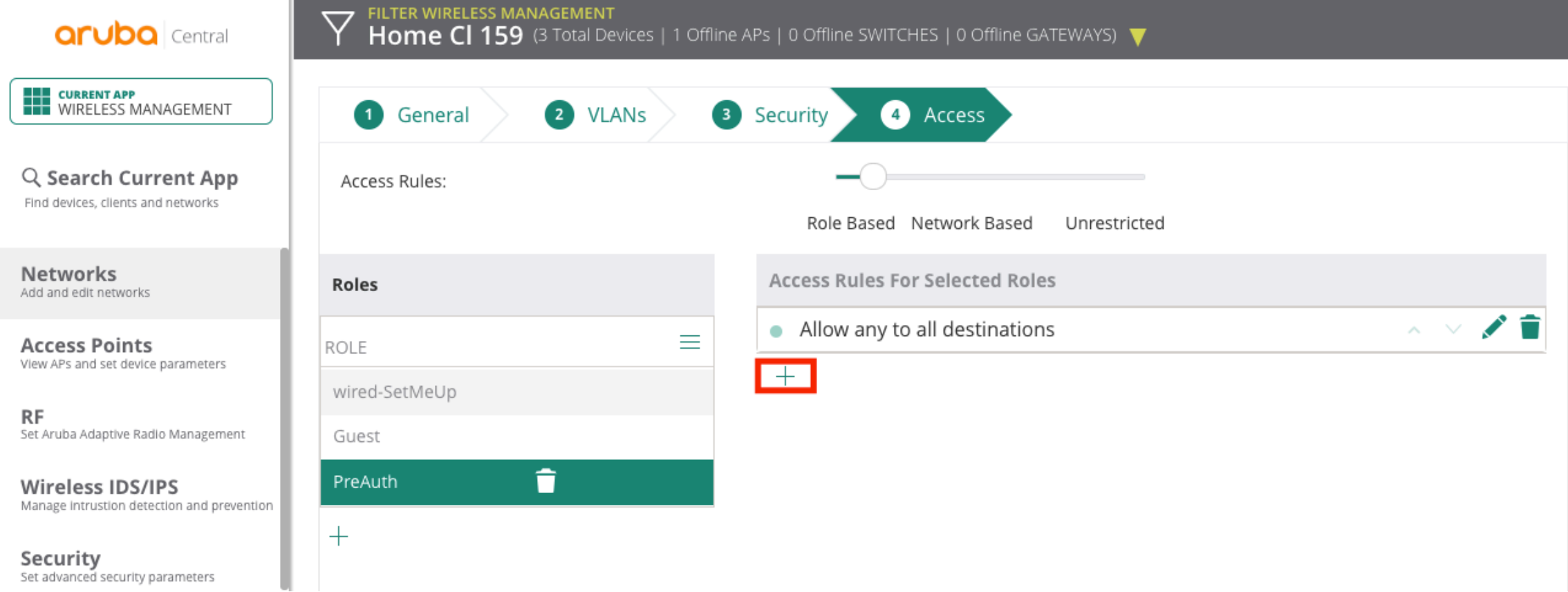

## Add domain names

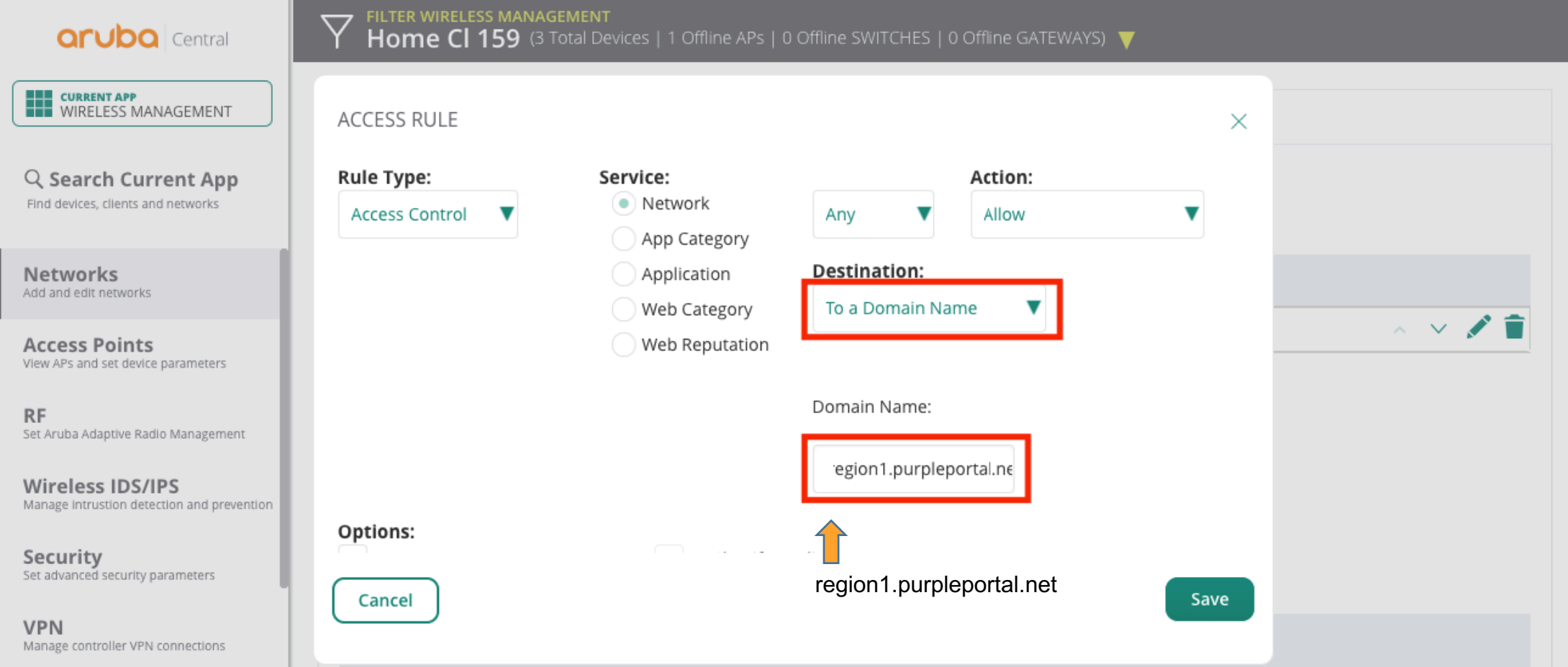

# Add rules for PreAuth Role

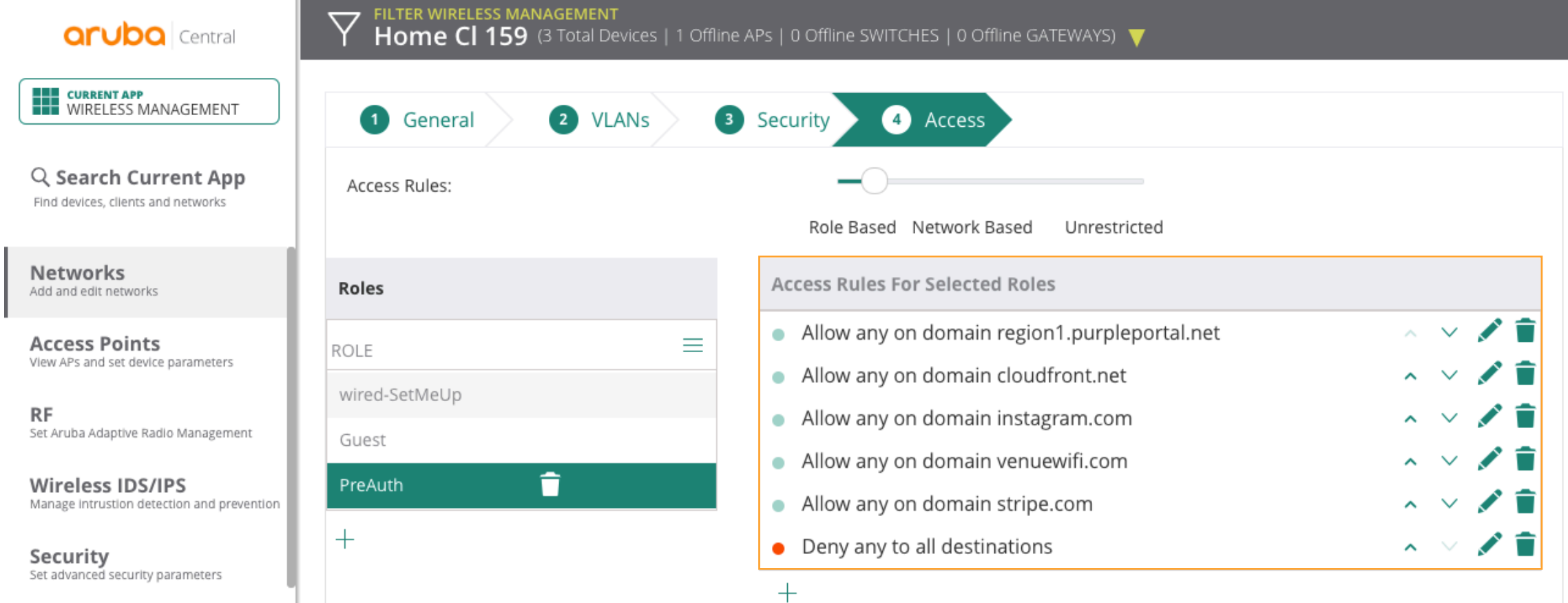

# Define pre-authentication role as PreAuth

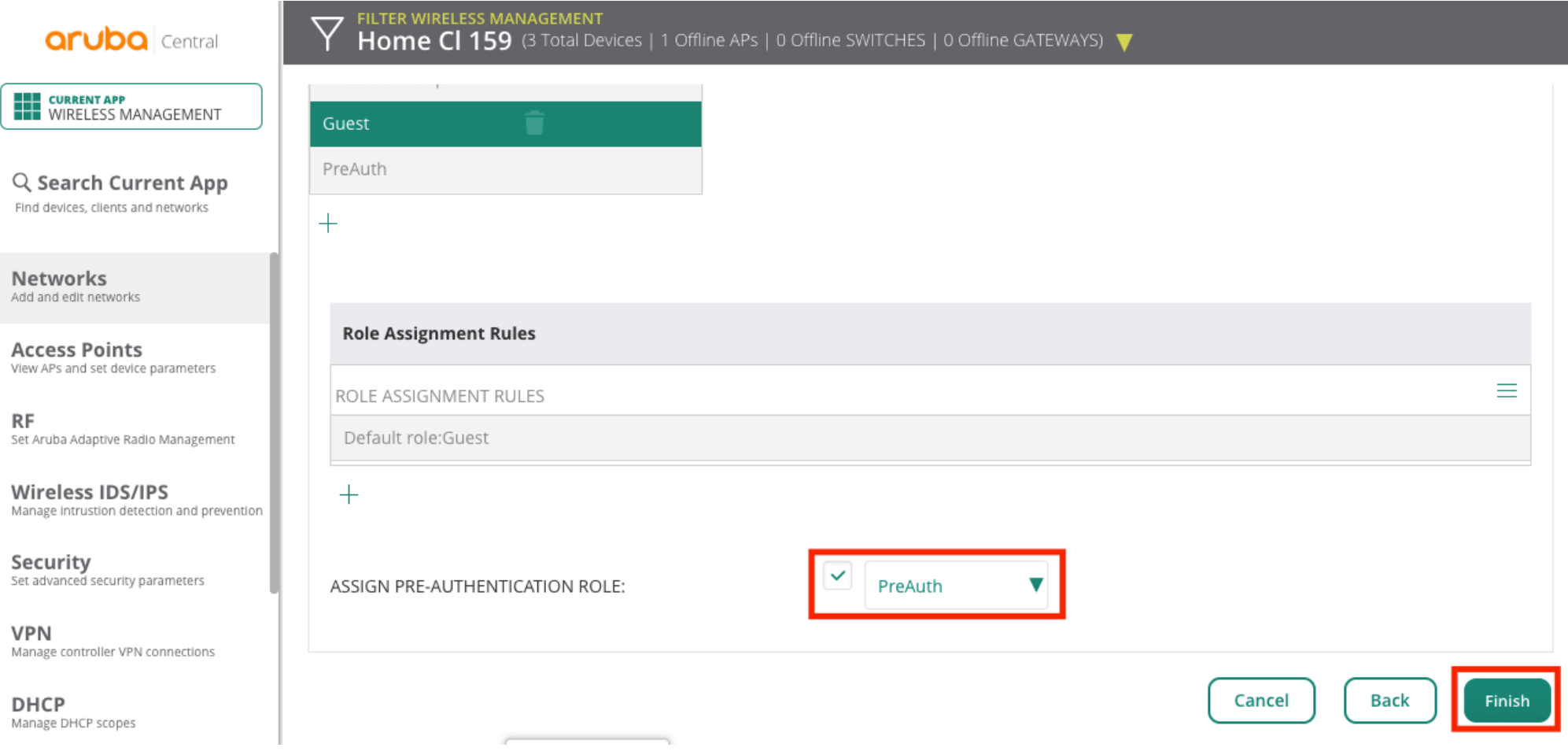

# Guest WiFi Network ready

⇁

FILTER WIRELESS MANAGEMENT

**aruba** Central

**THE CURRENT APP<br>THE WIRELESS MANAGEMENT** 

Q Search Current App

Find devices, clients and networks

Networks Add and edit networks

**Access Points** View APs and set device parameters

**RF** Set Aruba Adaptive Radio Management

**Wireless IDS/IPS** 

Manage intrustion detection and prevention

Security Set advanced security parameters

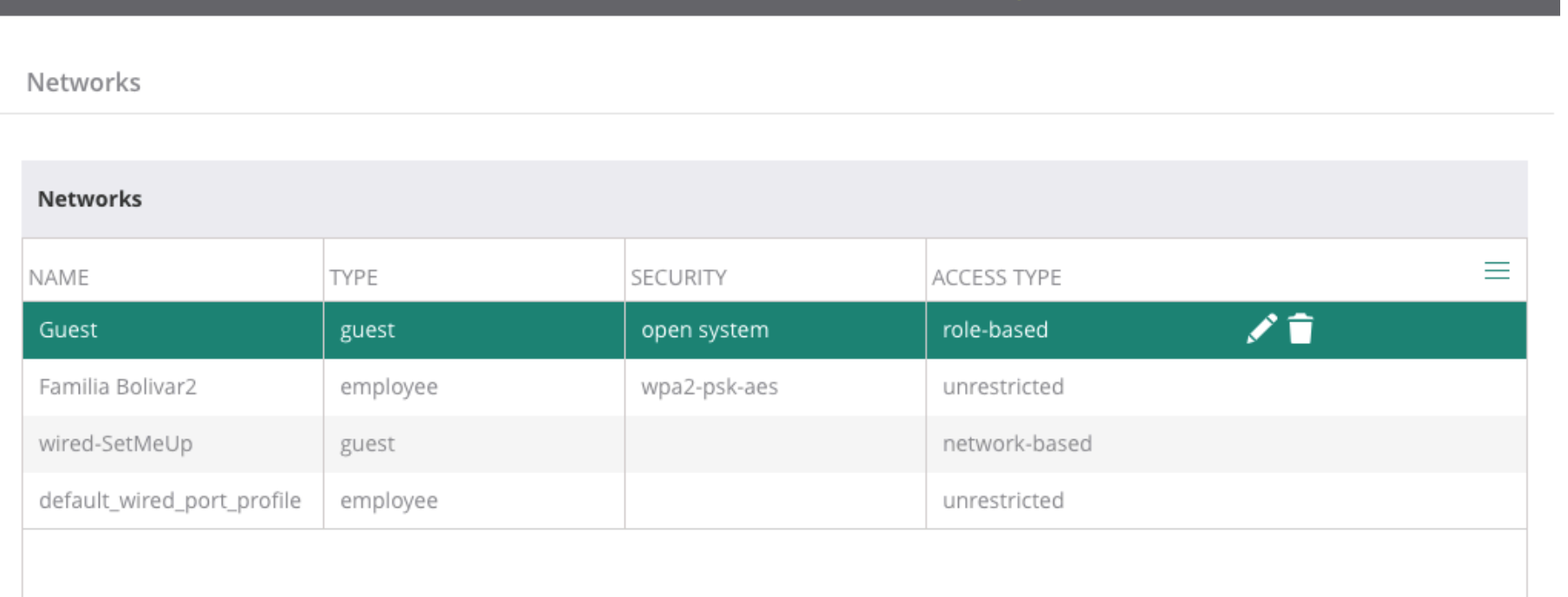

Home CI 159 (3 Total Devices | 1 Offline APs | 0 Offline SWITCHES | 0 Offline GATEWAYS)

 $+$ 

# Add speed limit rule to 1Mbps

**RF** 

FILTER WIRELESS MANAGEMENT ▽ **aruba** Central Home CI 159 (3 Total Devices | 1 Offline APs | 0 Offline SWITCHES | 0 Offline GATEWAYS)  $>$  Authentication Servers **THE CURRENT APP<br>THE WIRELESS MANAGEMENT** > User For Internal Server Q Search Current App Find devices, clients and networks  $\vee$  Roles **Access Rules For Selected Roles Networks** Roles Add and edit networks ノ言 • Allow any to all destinations ≡ ROLE **Access Points The Second Second** View APs and set device parameters Familia Bolivar2 Guest Set Aruba Adaptive Radio Management PreAuth Wireless IDS/IPS Manage intrustion detection and prevention default\_wired\_port\_pr... Security<br>Set advanced security parameters wired-SetMeUp  $^{+}$ **VPN** Manage controller VPN connections

# Speed limit rule -> 1Mbps

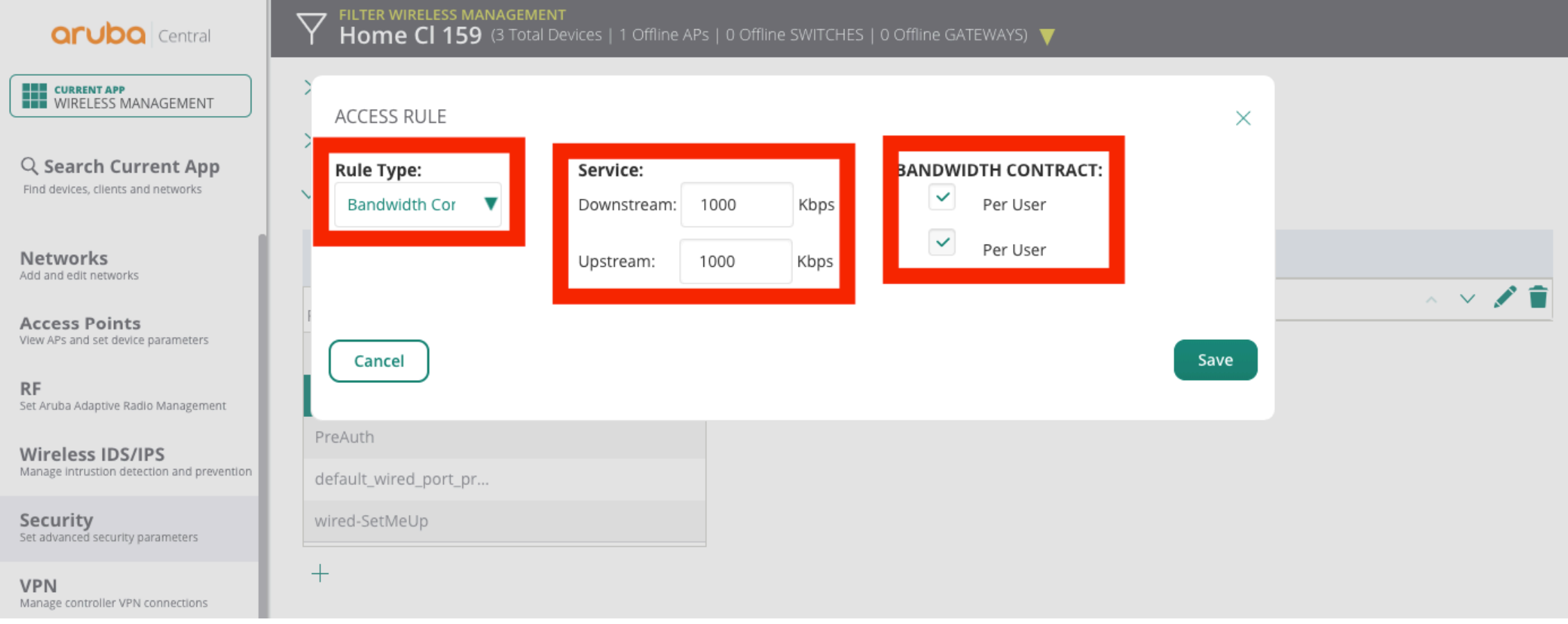

# Rule limit applied

 $\bigtriangledown$ 

 $>$  Authentication Servers

#### **aruba** Central

**THE CURRENT APP<br>THE WIRELESS MANAGEMENT** 

Q Search Current App Find devices, clients and networks

**Networks** Add and edit networks

**Access Points** View APs and set device parameters

**RF** Set Aruba Adaptive Radio Management

Wireless IDS/IPS Manage intrustion detection and prevention

Security Set advanced security parameters

**VPN** Manage controller VPN connections

**DHCP** Manage DHCP scopes

**A** 

Services Enable additional Central services

ி

 $\tilde{S}$ 

 $>$  User For Internal Server  $\vee$  Roles **Access Rules For Selected Roles** Roles → Bandwidth Contract: upstream 1000 kbps (peruser) downstream 1000 kbps (peruser) Ξ ROLE • Allow any to all destinations Familia Bolivar2  $+$ Guest PreAuth default\_wired\_port\_pr... wired-SetMeUp  $+$  $>$  Blacklisting  $>$  Firewall Settings **Save Settings** Cancel

FILTER WIRELESS MANAGEMENT<br>Home Cl 159 (3 Total Devices | 1 Offline APs | 0 Offline SWITCHES | 0 Offline GATEWAYS)

# Take note of MAC Address

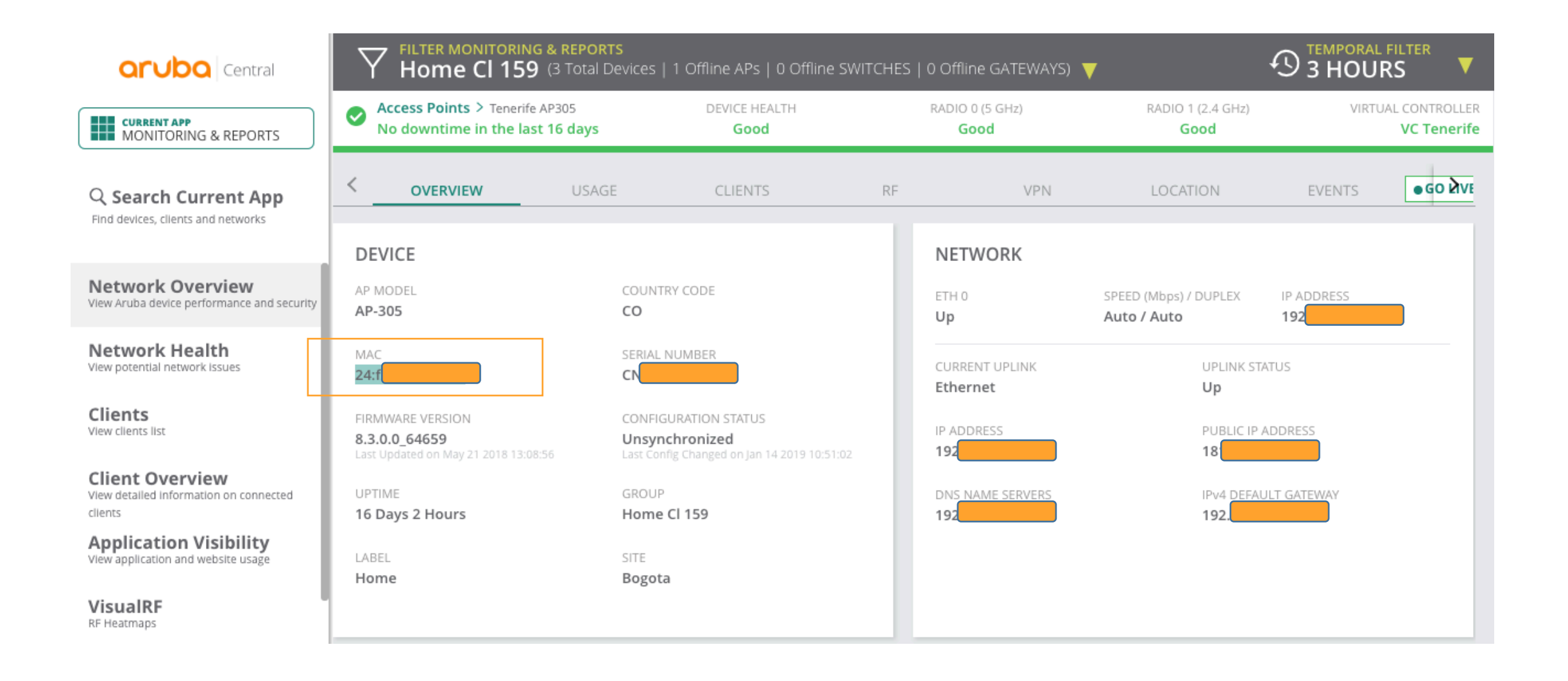

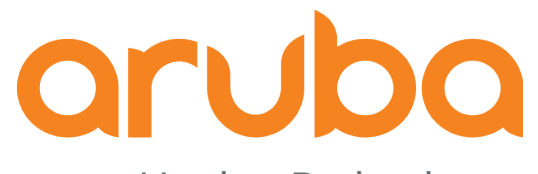

# Task: Setup Purple Dashboard

#### Enter https://purple.ai/get-started/smb/ and complete the form

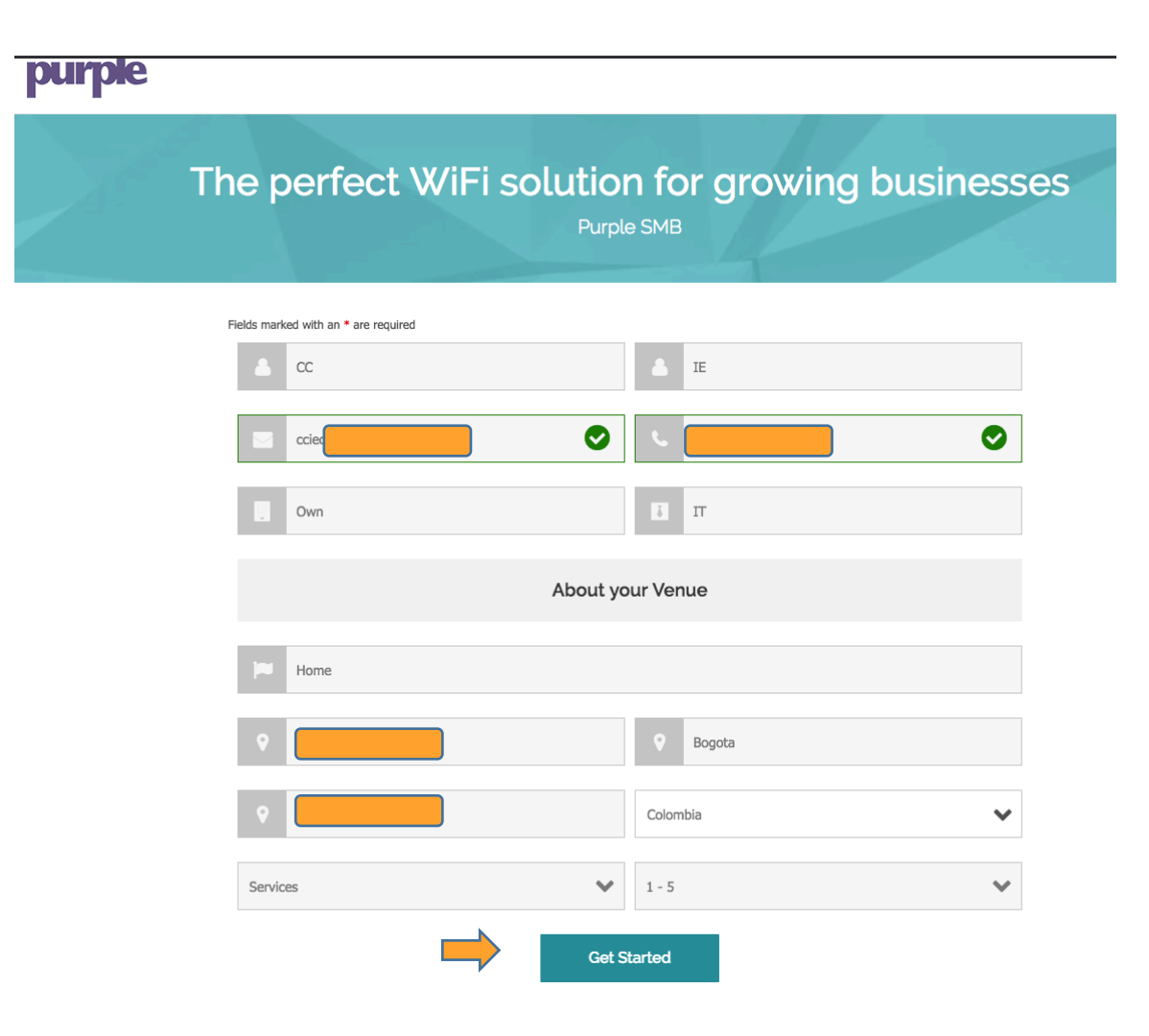

# Link the account to your social media

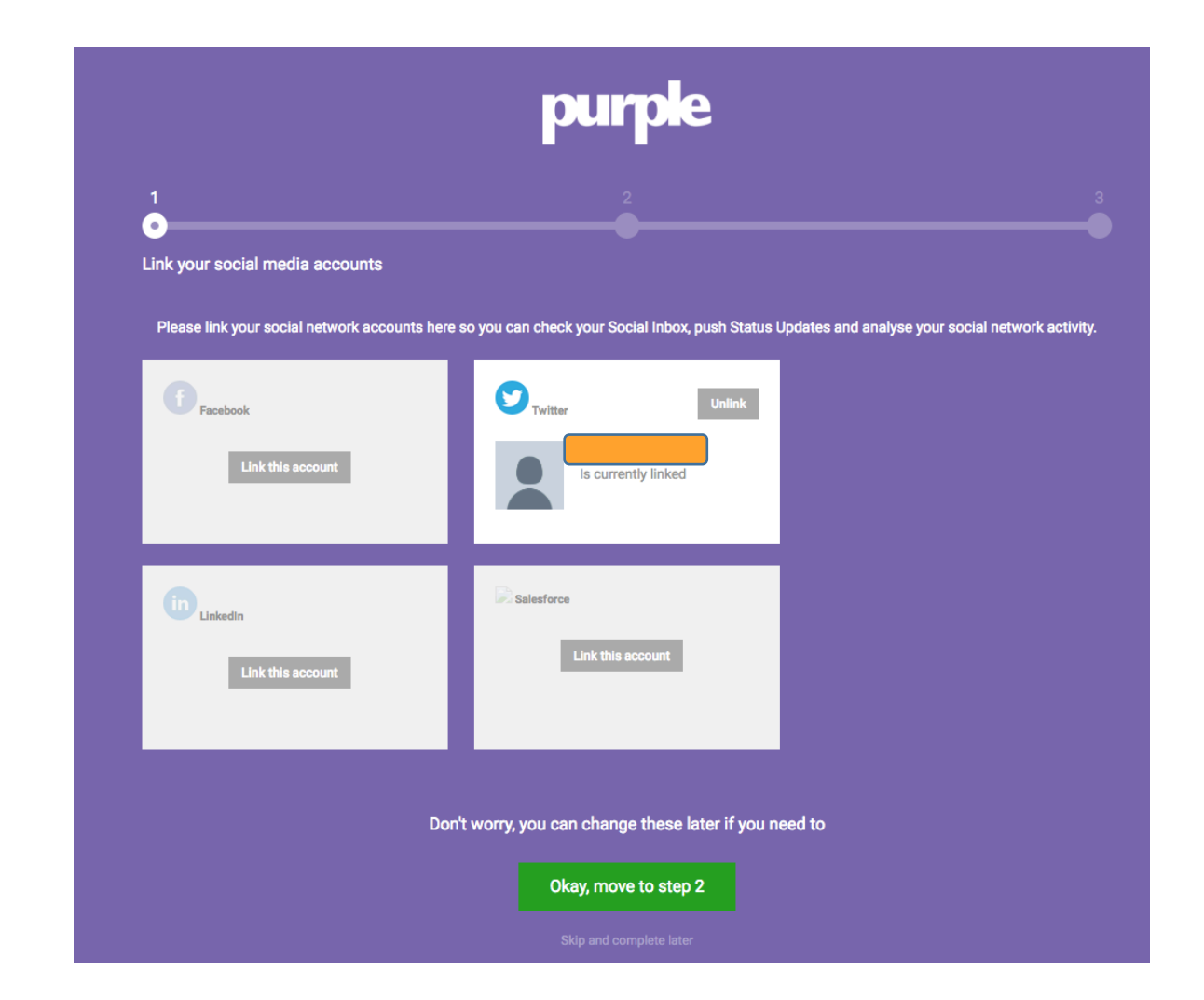

# Click move to step 3

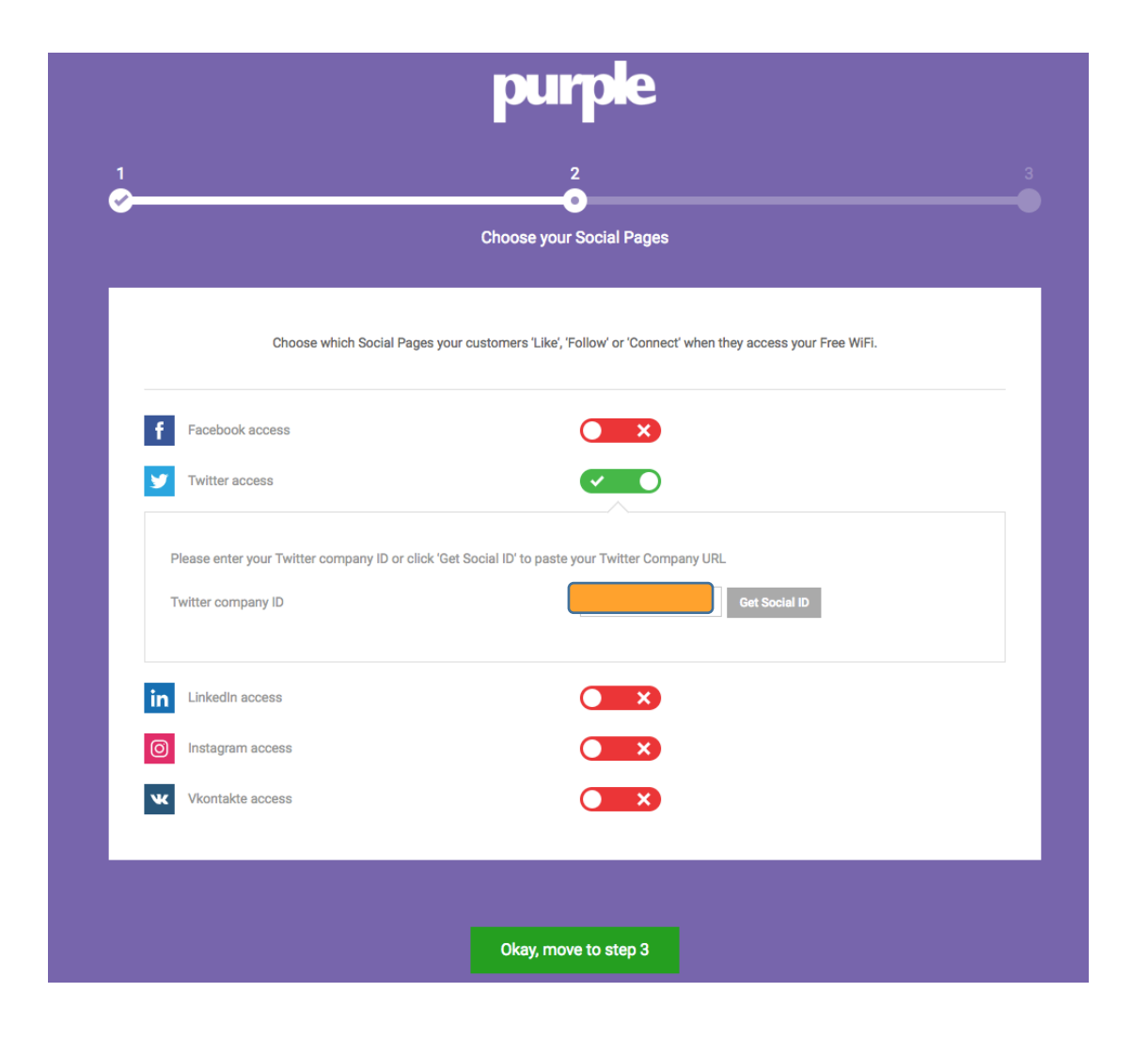

## Add MAC Address of AP

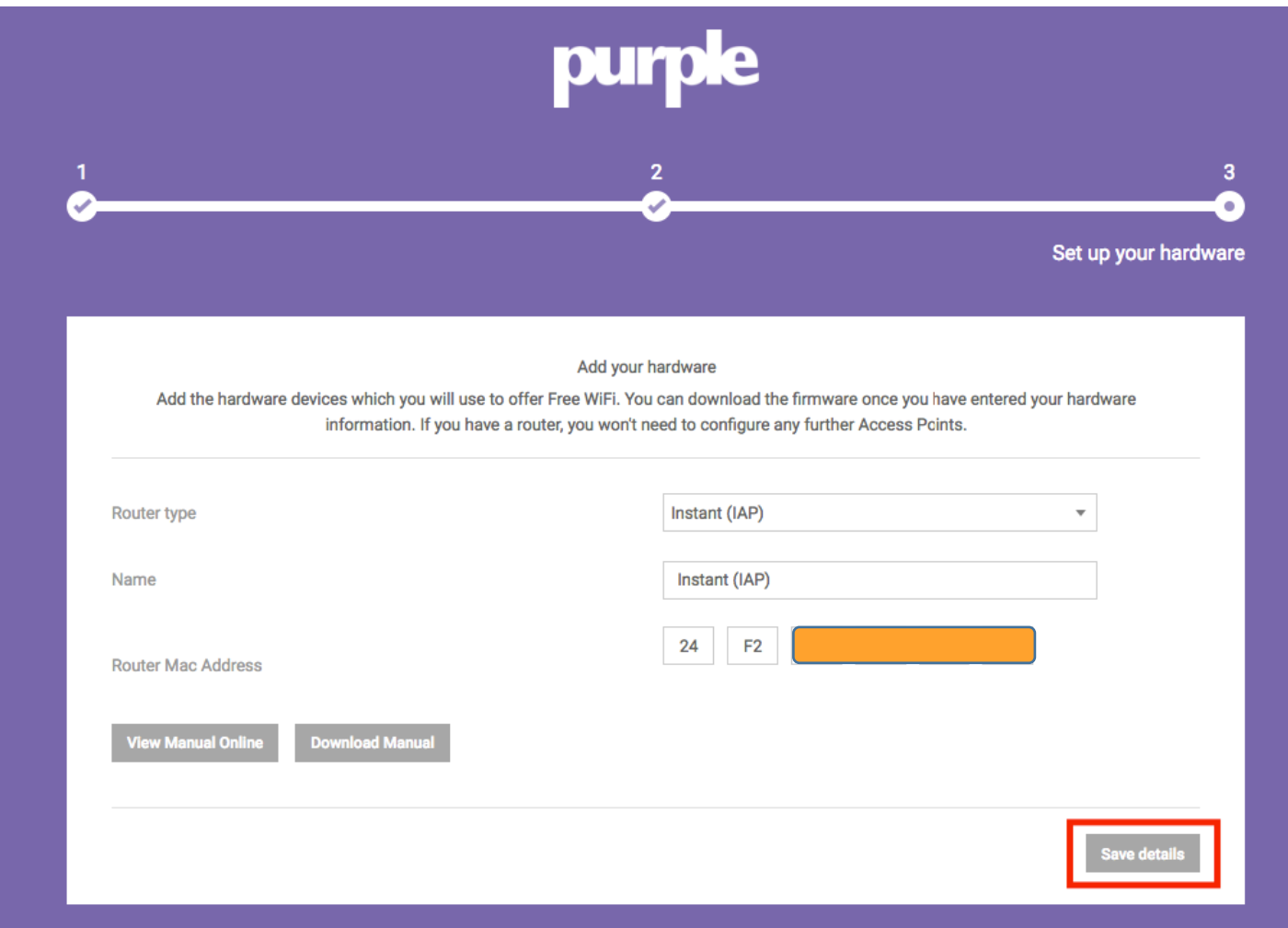

#### Dashboard created

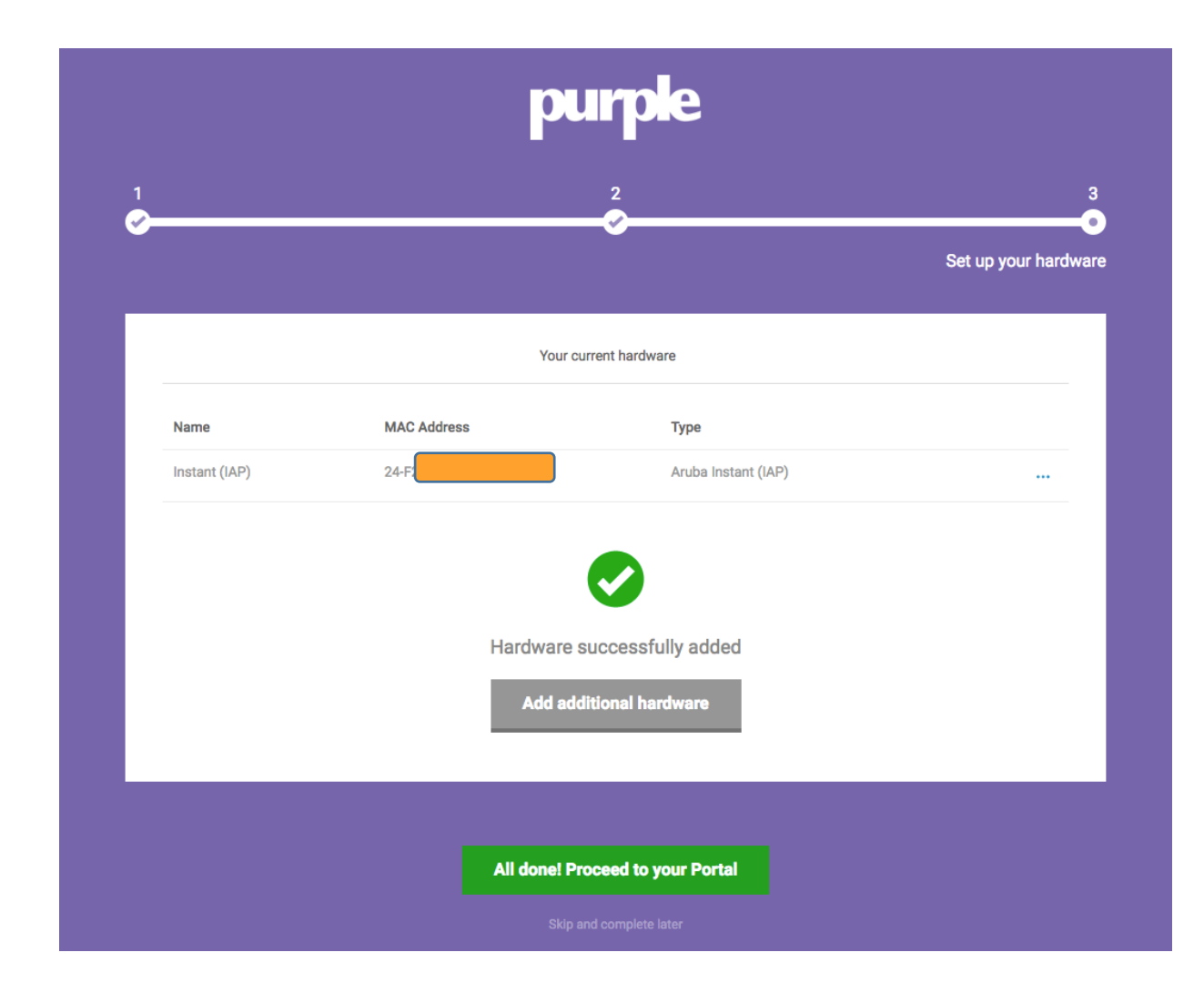

# Click on Locations

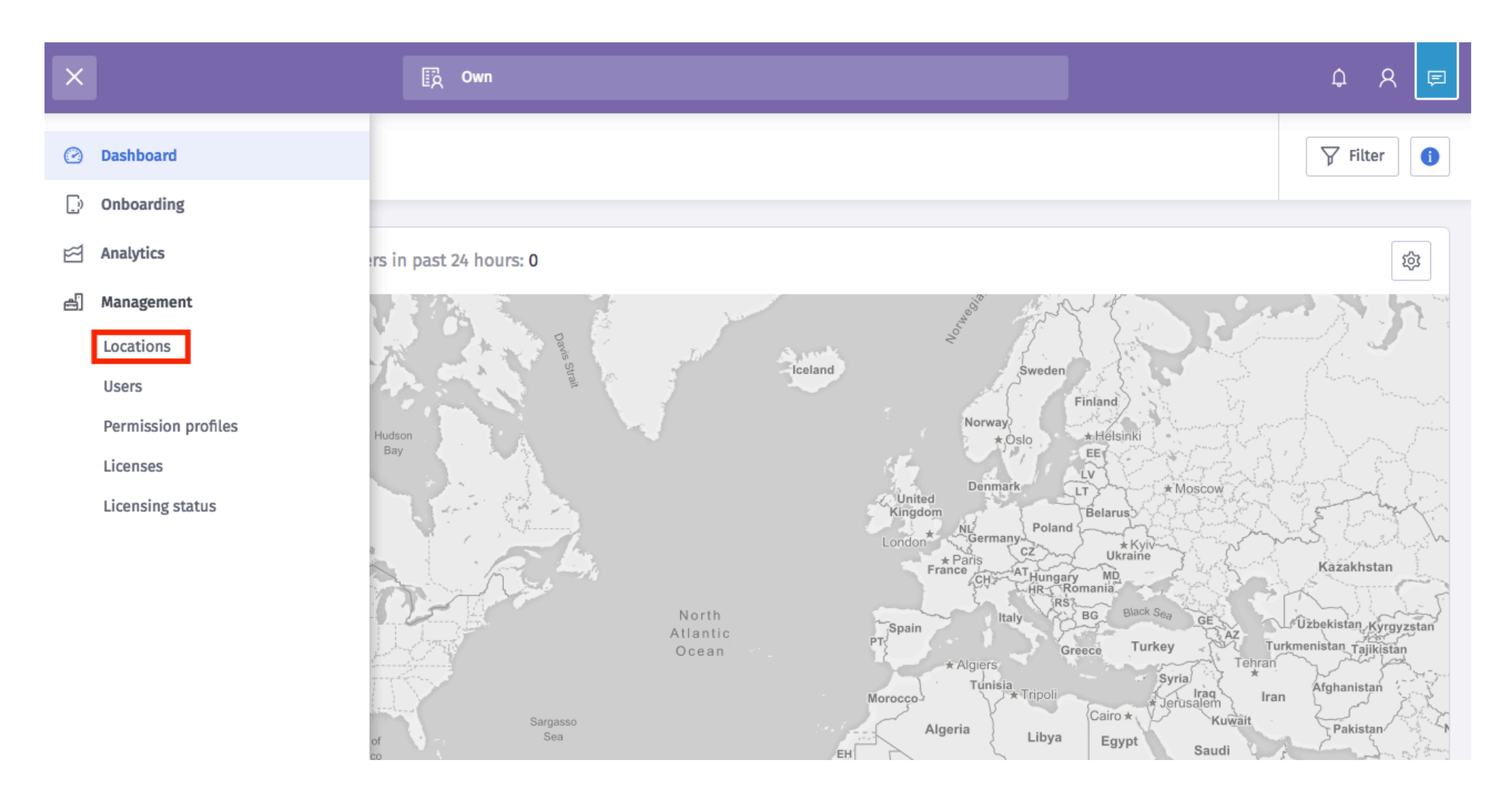

# Click on Venues

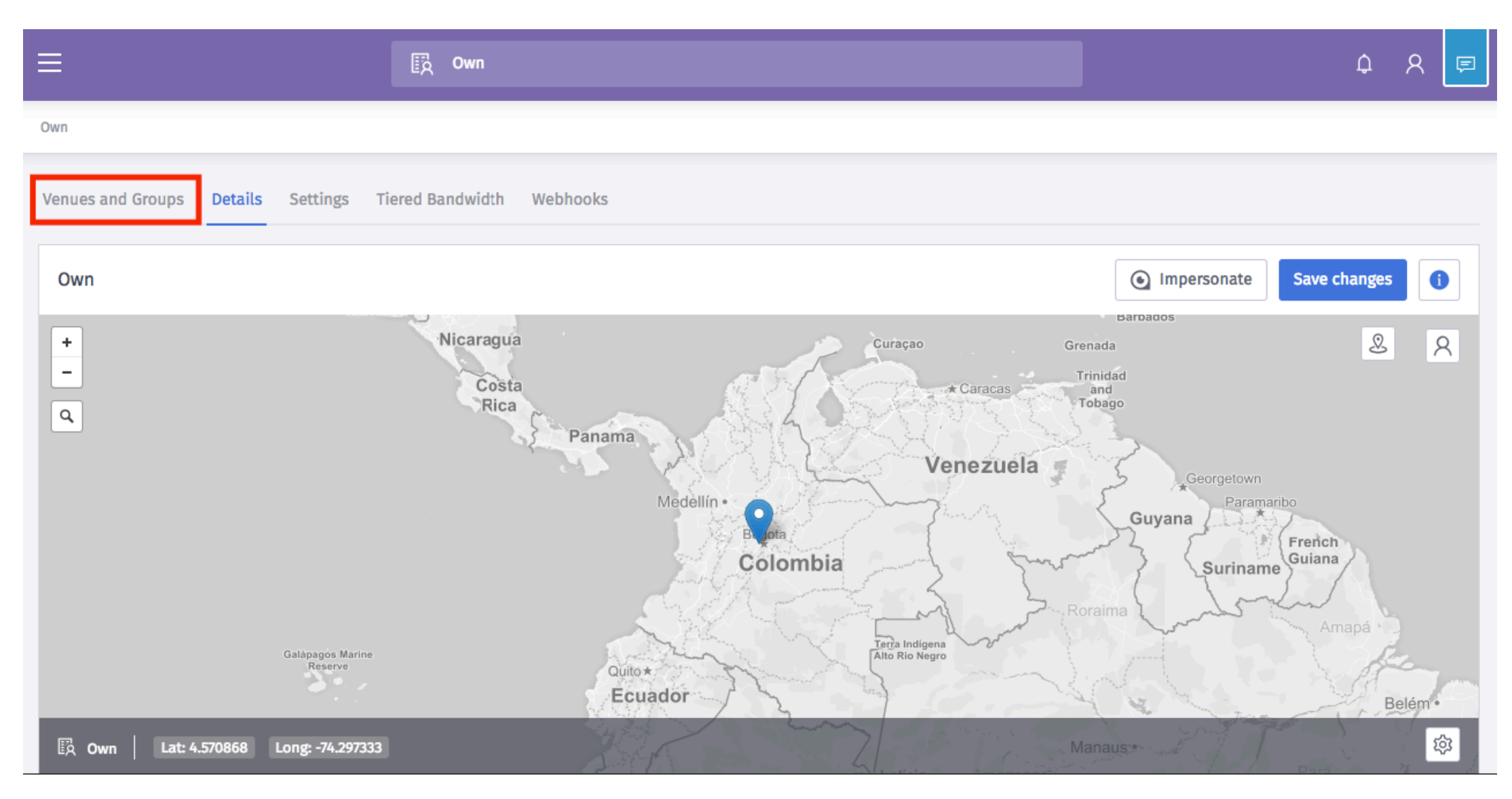

# Click on "Home" venue

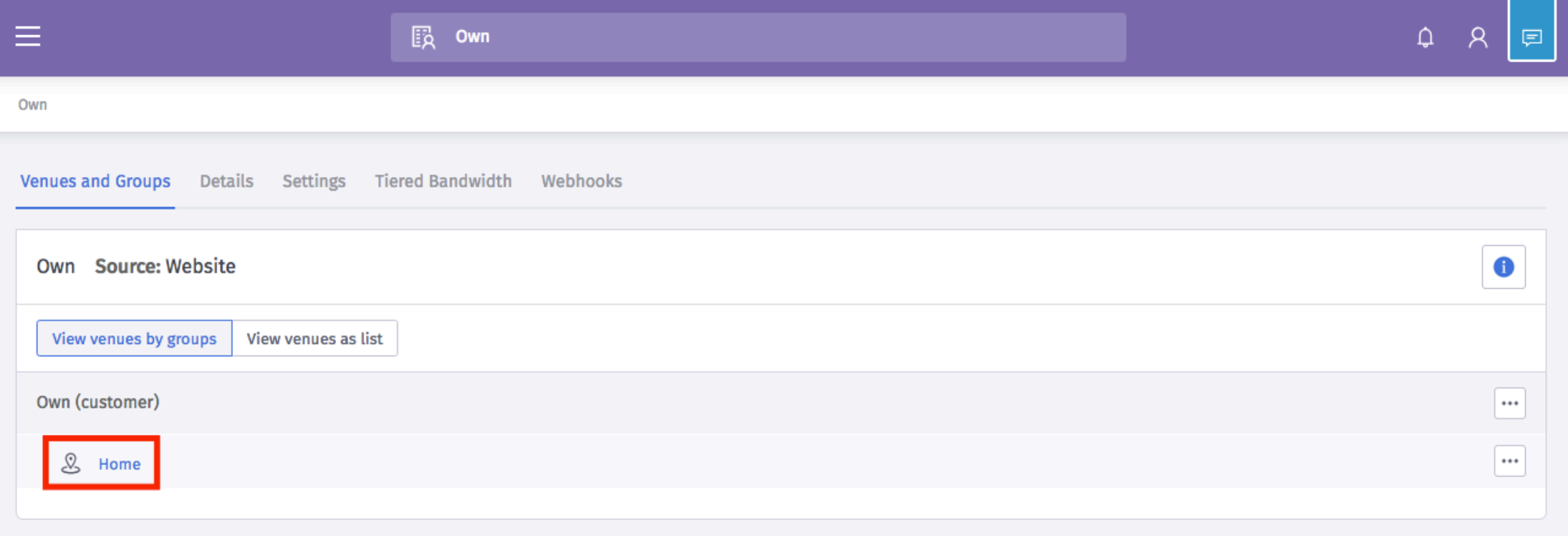

# Click on Hardware to check MAC Address of AP

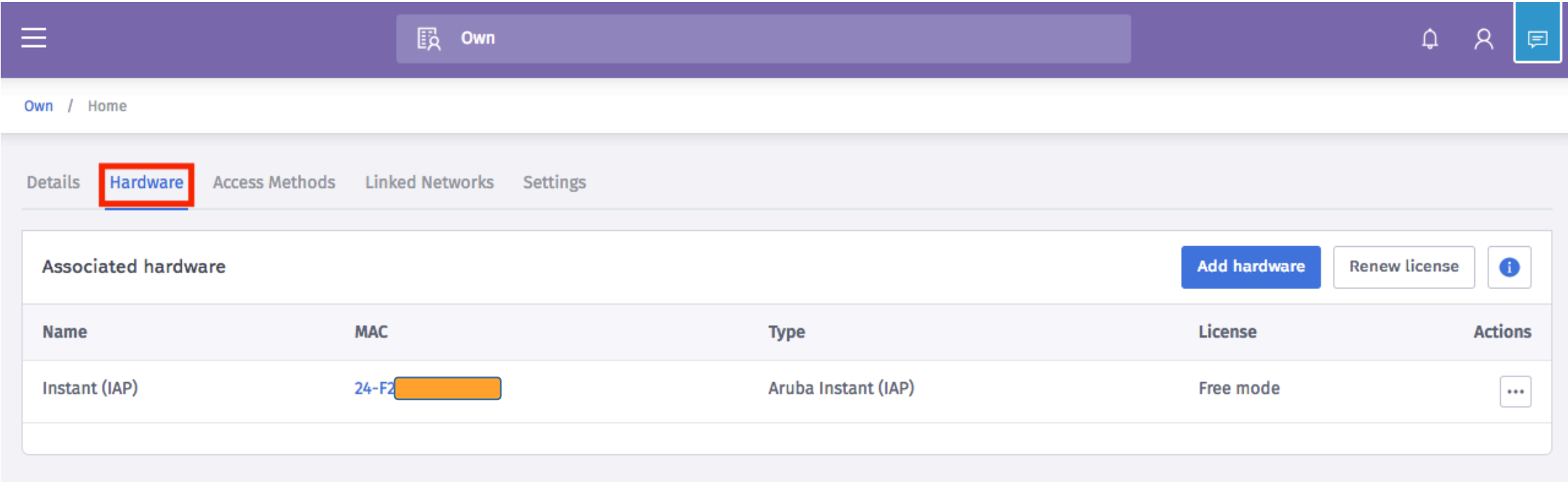

# Click on Splash pages and Create new template

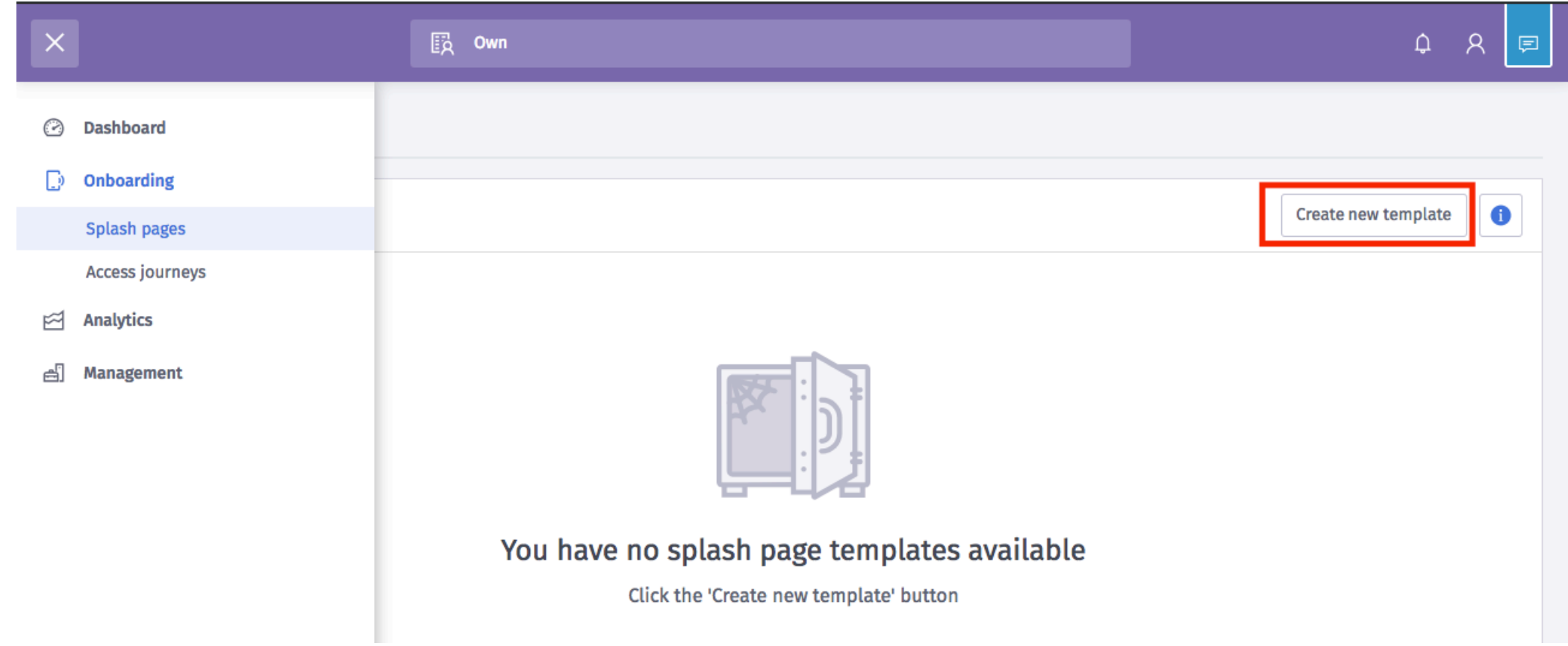

# Click on Create New template

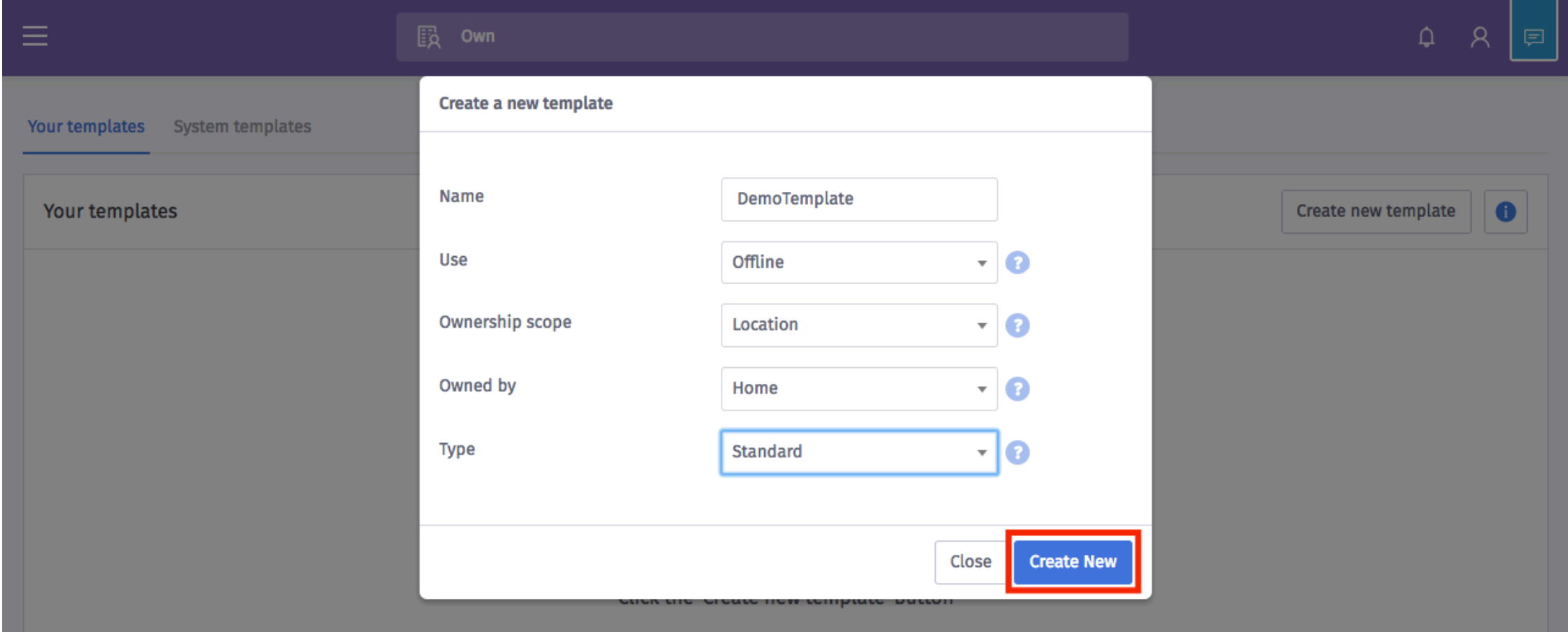

# Upload images, change colors

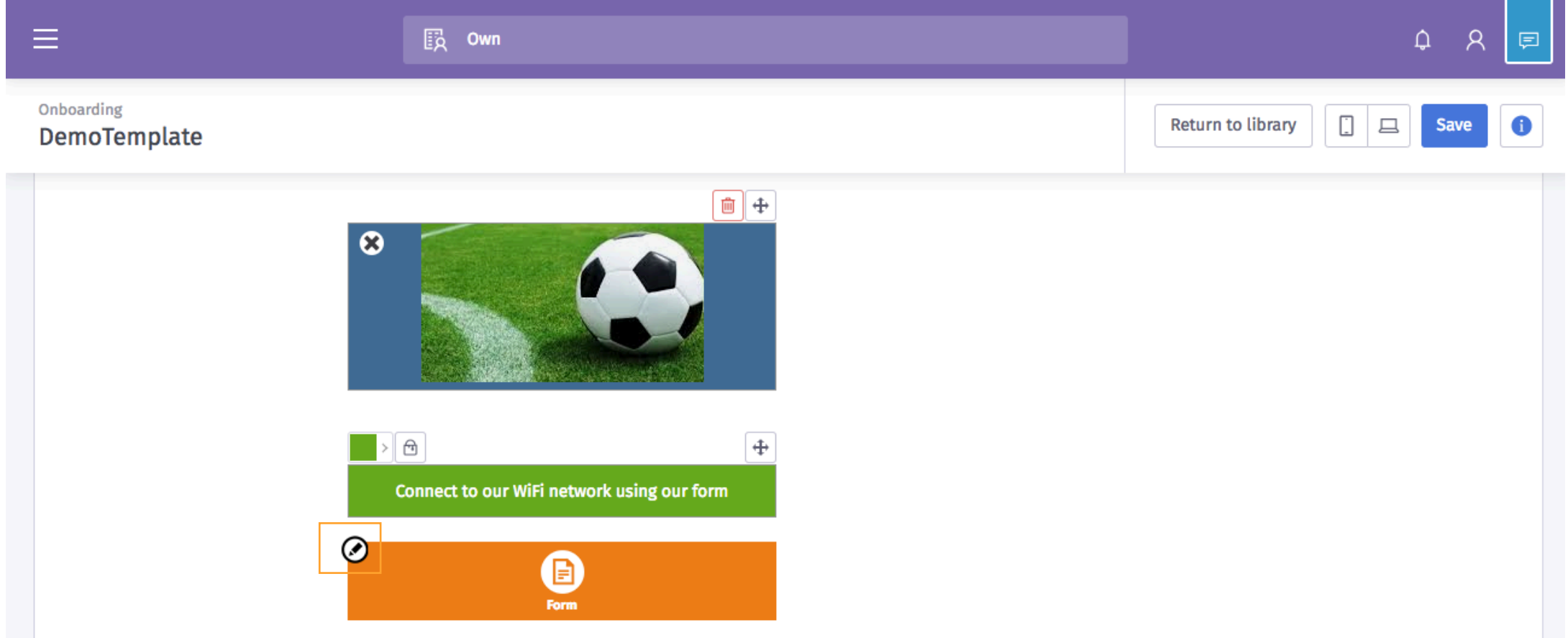

# Template created

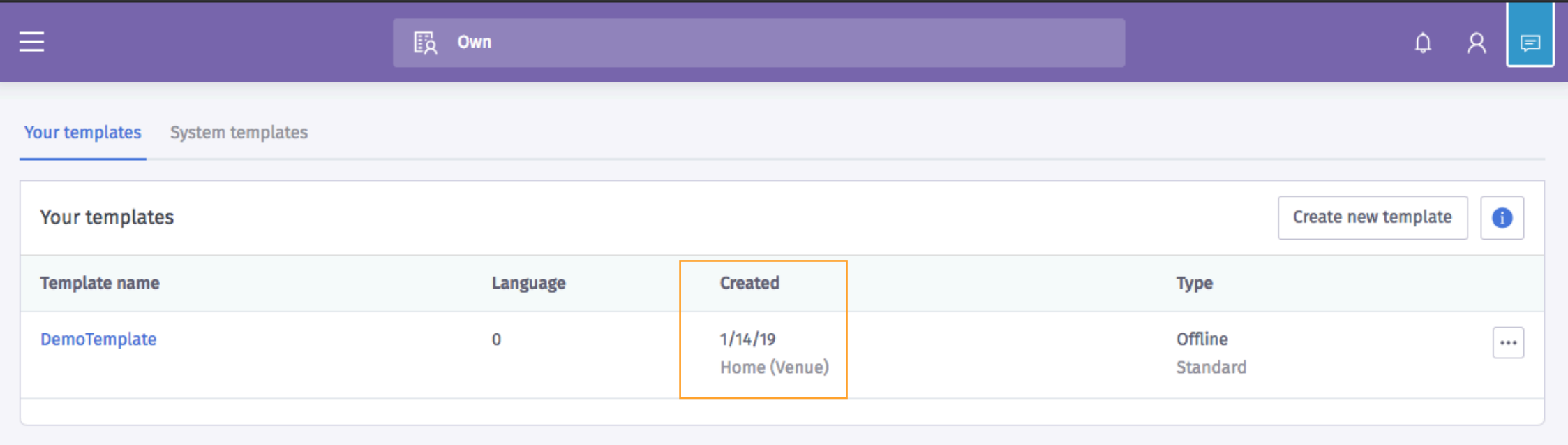

# Click on Access journeys

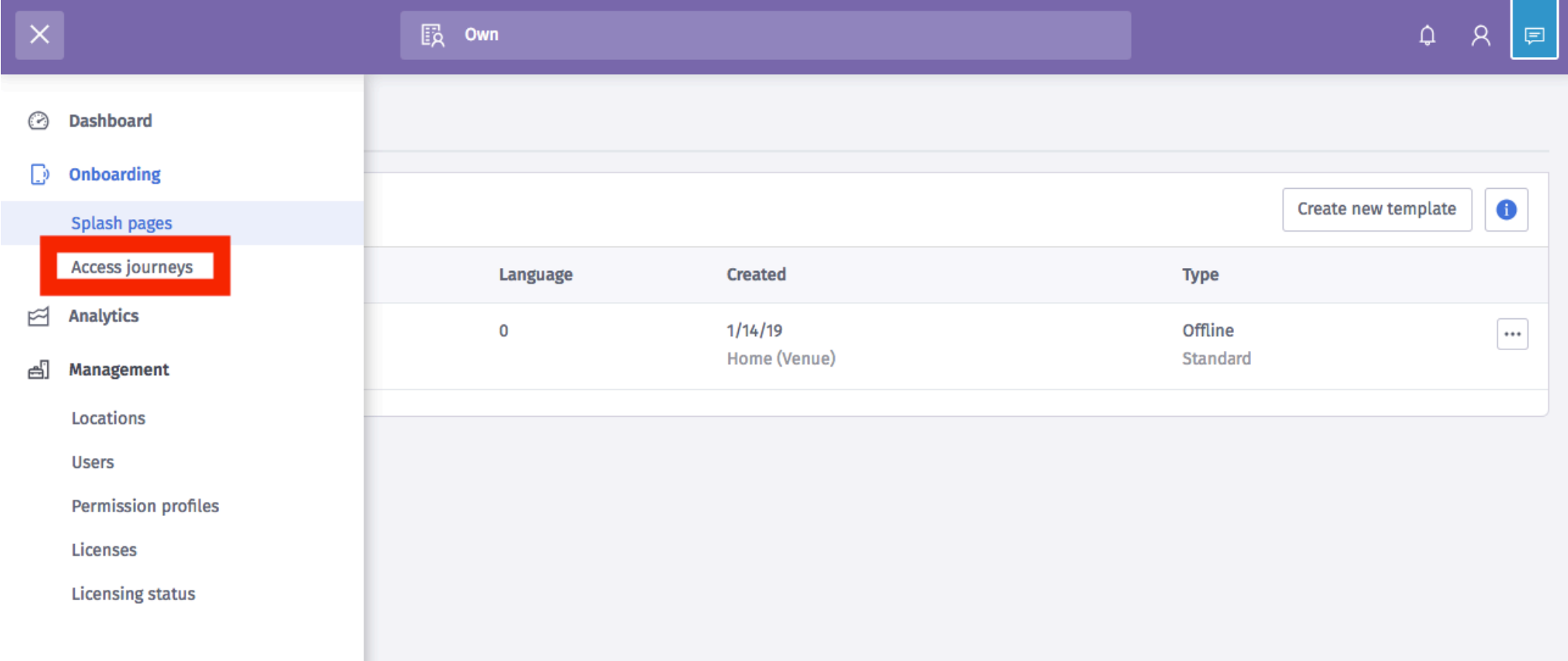

# Create the new journey

![](_page_41_Picture_9.jpeg)

# Select template and then click on save journey

![](_page_42_Picture_17.jpeg)

# Publish the journey

![](_page_43_Picture_8.jpeg)

# Journey published

![](_page_44_Picture_6.jpeg)

# Go to locations, Home and set timeout to 30min

![](_page_45_Picture_9.jpeg)

![](_page_46_Picture_0.jpeg)

# Task: Test Guest Access

### Android phone connected to the Guest SSID

#### Smartphone in "PreAuth" Role

Tenerife AP305# show clients

Client List

![](_page_47_Picture_23.jpeg)

# Captive portal working as expected

![](_page_48_Picture_1.jpeg)

## Form must be completed

![](_page_49_Picture_9.jpeg)

# After submit the form -> Role changes from "Preauth" to "Guest"

#### Smartphone in "Guest" Role:

![](_page_50_Picture_23.jpeg)

# Speed test successful -> 1Mbps

![](_page_51_Figure_1.jpeg)

# Purple Dashboard shows Users connected

![](_page_52_Figure_1.jpeg)

![](_page_53_Picture_0.jpeg)

# Task: Checking Radius packets

#### Packet capture – Radius protocol

![](_page_54_Picture_18.jpeg)

#### Packet capture – Radius protocol

![](_page_55_Figure_1.jpeg)

![](_page_56_Picture_0.jpeg)

# Thanks

# References

**User Guide for Aruba Instant (IAP) from Purple** 

https://region1.purpleportal.net/hardware/firmware/download/48/userguide